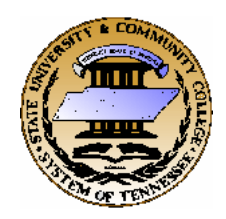

TENNESSEE BOARD OF REGENTS 2006 WORKSHOP ON PREPARING YOUR

Fiscal Year

**2007-2008** 

## **CAPITAL BUDGET**

Capital Outlay Project Requests Capital Maintenance Project Requests and Project Disclosures (utilizing school bonds and other funding sources)

## Handouts

- 1 Agenda
- 2 Strategic Considerations
- 3 Outlay Example TTCs Four Locations Additions
- 4 Maintenance Example MTSU Several Buildings Life Safety Updates
- 5 Disclosure Example CSCC Auditorium Building Renovation & Addition
- 6 Workbook Blank Forms
- 7 Developer Instructions

## Agenda

- **1.** Basic Requirements
- **2.** Track Record
	- $\Box$  History of Appropriations FY06/07 Capital Budget
- **3.** Facility Surveys
- **4.** Classifications
- **5.** Prioritization
	- $\Box$  Outlay
	- □ Maintenance
- **6.** Disclosure Limits
	- □ Operating funds
	- $\Box$  Debt usage guideline
- **7.** Examples of submittals
- **8.** Instructions
	- □ Help from Project Managers and Consultants
	- Downloading the Workbook
	- $\Box$  Using the Workbook

TENNESSEE BOARD OF REGENTS

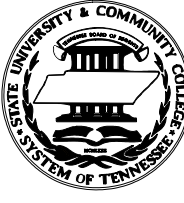

## 2006 GUIDE TO THE STRATEGY FOR YOUR

## **CAPITAL** BUDGET for the

## FISCAL YEAR 2007-2008

Capital Outlay Project Requests Capital Maintenance Project Requests and Project Disclosures (utilizing school bonds and other funding sources)

## Contents

- Subject page
- Getting and Submitting 2
	- 2006 Timeline 3
- History of Appropriations 4
	- Outlay FY06/07 5
	- Maintenance FY06/07 6
		- Effect of  $FY06/07$  7
- Known Maintenance Out-Years 8
	- Orderly Planning of a Project 9
		- Project Classification 10
			- Prioritization 11
		- Capital Outlay Prioritization 12
	- Capital Maintenance Targets 13
		- Use of Debt Service Fees 15

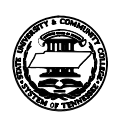

## Getting and Submitting

Guides and Workbooks are on the website http://www.tbr.state.tn.us/facilities/

under "Facilities Development Manual" selected on the "Guide Documents" sub-page. or by e-mailing a request to

**Diane Uhler (615) 366-3982** 

 **diane.uhler@tbr.edu**

**Tennessee Board of Regents Office of Facilities Development Suite 664 at 1415 Murfreesboro Road Nashville, Tennessee 37217-2833** 

## Project Classifications:

### Capital Outlay:

All institutions are encouraged to submit at least one (1) and preferably two (2) projects for consideration. Submissions of more than one (1) project should include a list of the projects in order of institutional priority.

It is likely that no new projects will be added to the TBR priority list this year; however, it is likely that first and second priority submissions will be listed for informational purposes.

### Capital Maintenance:

Request any number of projects totaling in cost about twice the institution's Annual Renewal Target with a list of the projects in order of the institution's priority and full documentation of each project.

Individual projects should involve related work in or upon a single building, and should not exceed a dollar value equal to about one-third the institution's Annual Renewal Target.

Annual Renewal Targets tabulated on page 13.

### Disclosure:

Disclose any number of probable projects with a list of the projects and full documentation of each project.

## Submittal Deadline:

Submit paper copies and electronic copy of the Capital Budget Request to Diane Uhler no later than the close of business on

## **Monday, June 19, 2006**

Both the paper copy and the electronic copy are essential for a successful submittal.

## Paper Copies:

Submit by mail or courier one (1) complete set of the lists and entire supporting documentation for each project, all on

### 8½" x 11" paper.

Paper copies may be three-hole punched, but not otherwise perforated nor glued for binding. Individual projects should not be individually bound. Sets may be three-ring bound, clamped, tied, banded, or boxed, but otherwise unbound. Project cover or title sheets are unnecessary, and heavy stock dividers or tabs between projects are discouraged.

Relevant illustration and photographic images may be included if printed on 8½"x11" standard size ordinary paper, and each image must be captioned to clearly explain the specific content and relevance.

## Electronic Copy:

The Excel Workbook list of projects and individual project documentation files specified in these instructions and available from OFD are to be submitted as e-mail attachments.. Diskettes and CDs will not be accepted due to the high virus infection rate encountered in past years.

Please put in the subject line of your e-mail message, the words "capital budget request from" followed by your institution name.

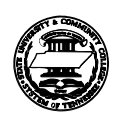

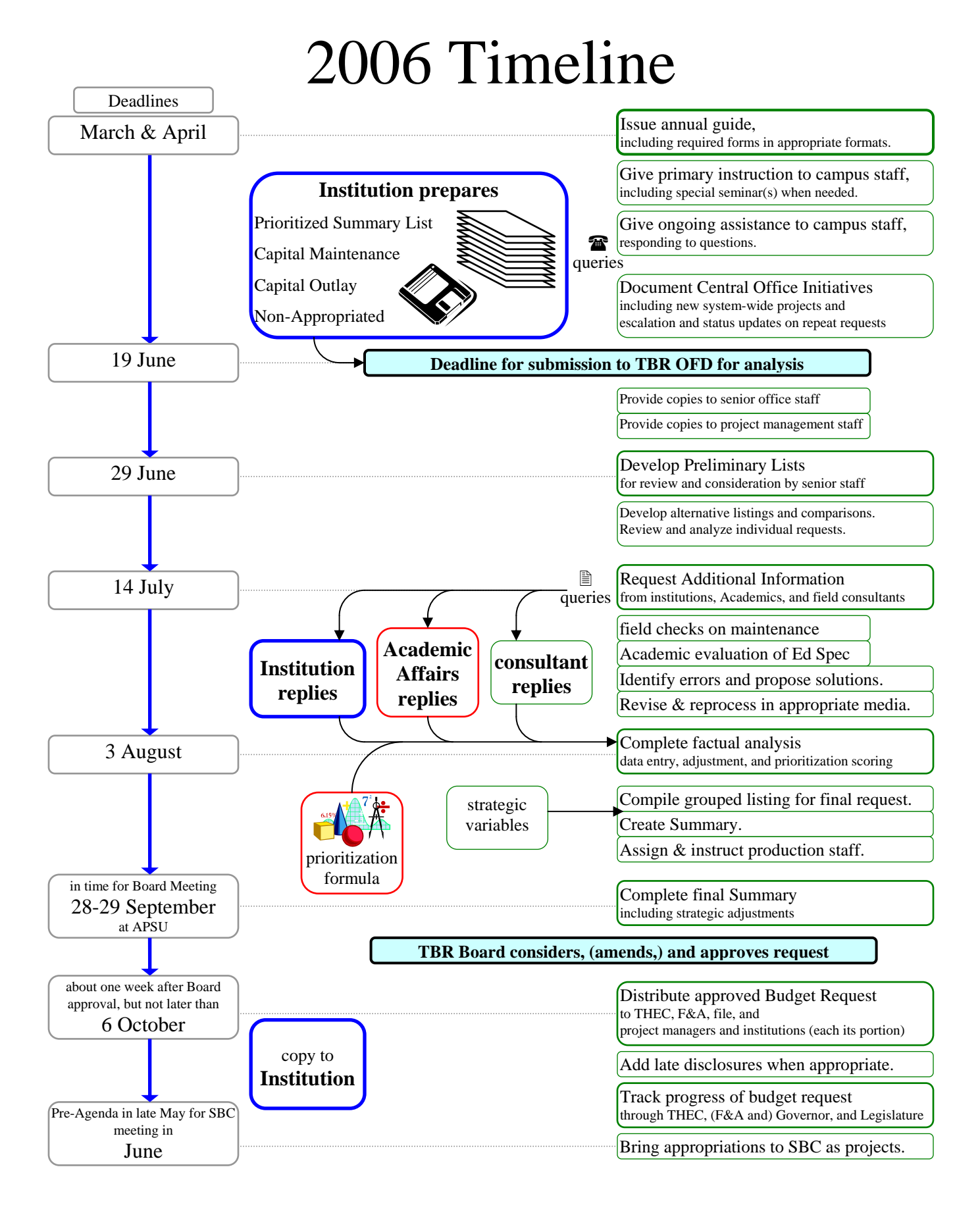

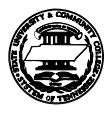

## History of Appropriations

Total amounts appropriated by the State of Tennessee to TBR capital projects (and FY06/07 gubernatorial recommendation not yet appropriated)

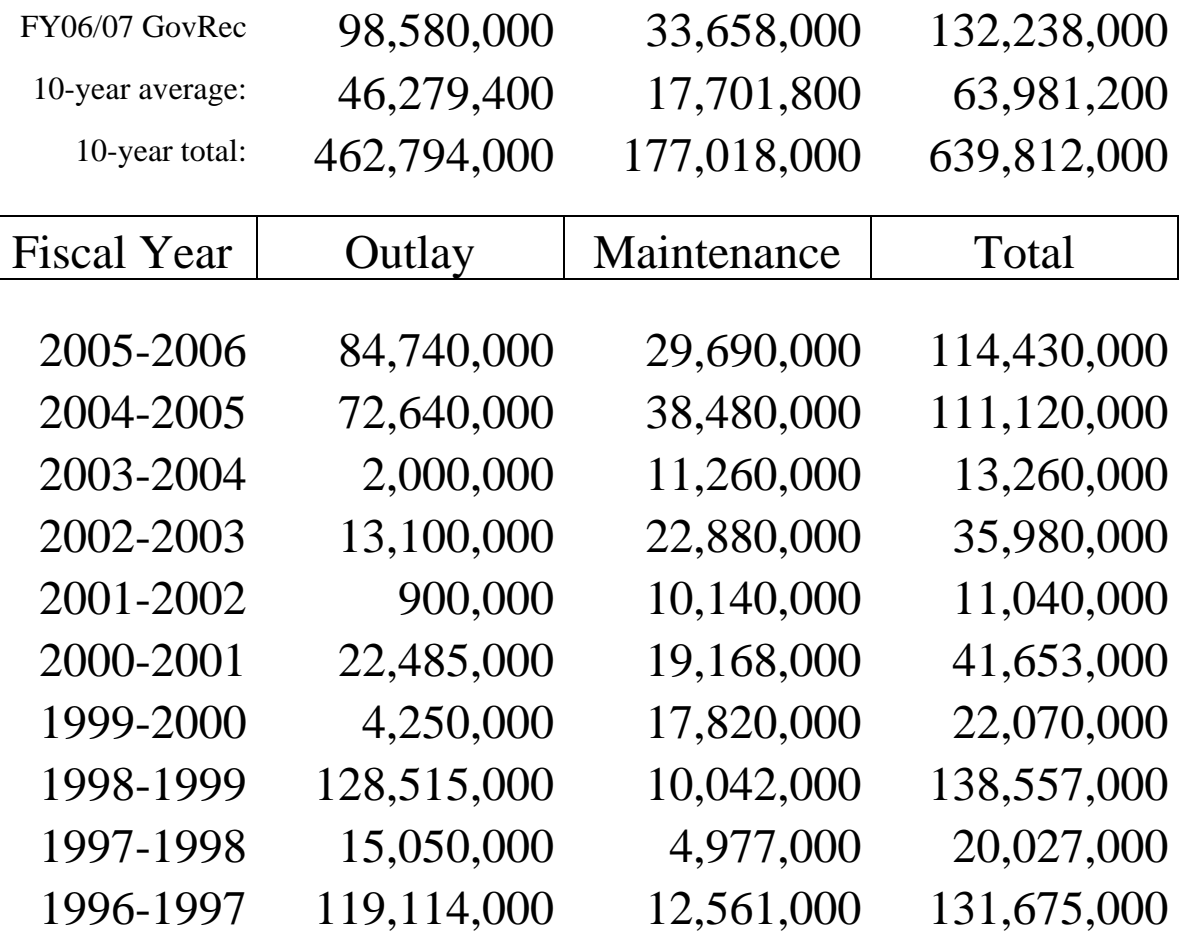

#### **Notable Facts:**

- $\Box$  05/06 Outlays included 3 ranked requests and 1 legislative initiative.
- $\Box$  04/05 Outlays included 9 ranked requests and 1 legislative initiative.
- $\Box$  03/04 Outlays were for revenue-repaid replacement teaching site, not listed projects.
- $\Box$  01/02 & 02/03 Outlays were Geier settlement funds, not listed projects.
- $\Box$  99/00 Outlay was related to APSU Tornado damage, not listed projects.
- $\Box$  Since 96/97, only Outlays in 98/99, 00/01, and 04/05 have served the main list.

The **Capital Outlay** standard projects list is intended to request approximately \$150 million and for FY 06/07 was shortened from 25 to 19 projects.

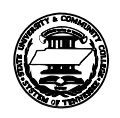

### Governor's FY06/07 Capital Outlay Recommendation

with  $\checkmark$  indicating SBC projects previously part-funded and projects having an Out-Year (OY) component

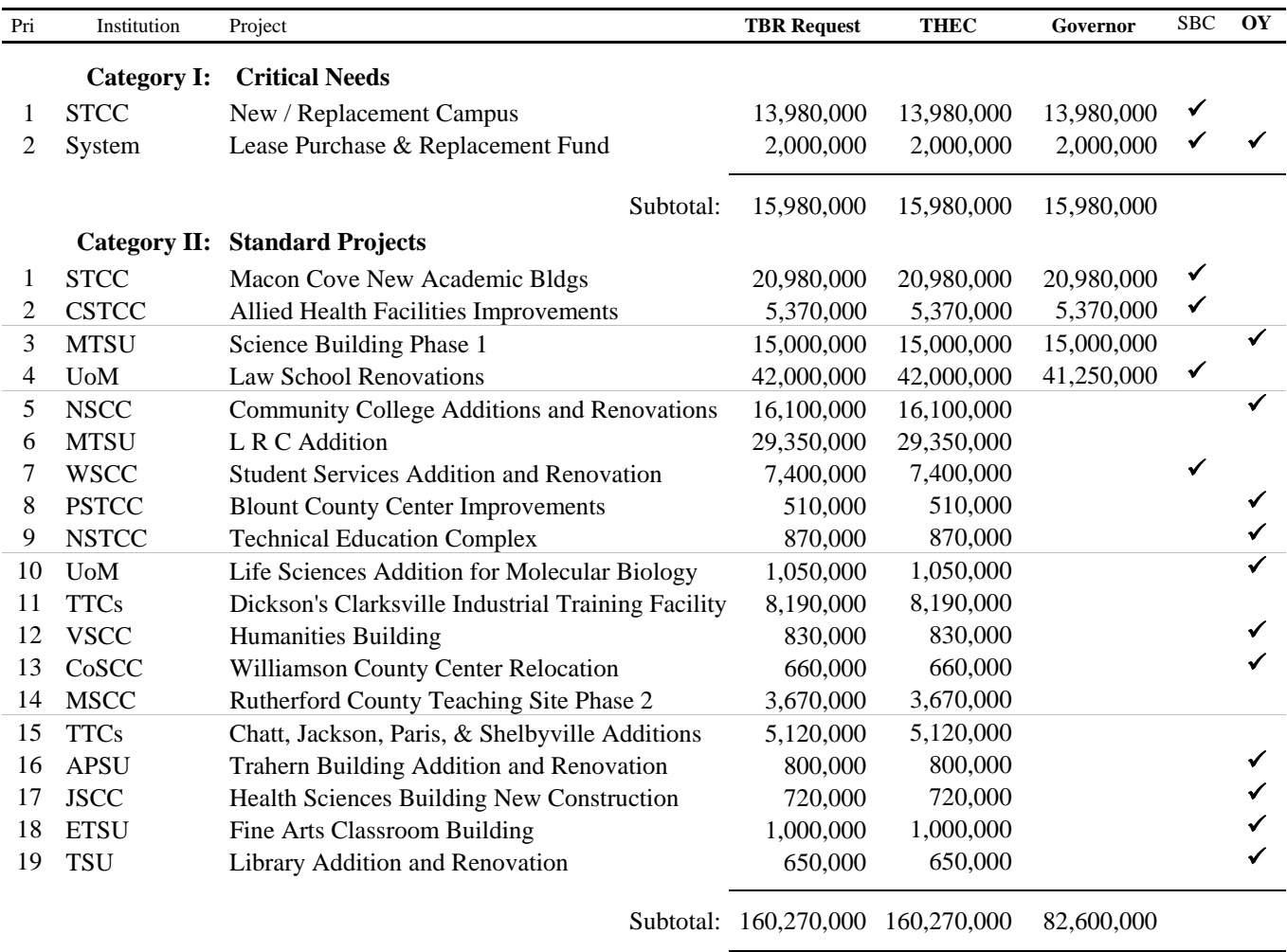

**Capital Outlay Total:** 176,250,000 176,250,000 98,580,000

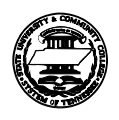

## Governor's FY06/07 Capital Maintenance Recommendation

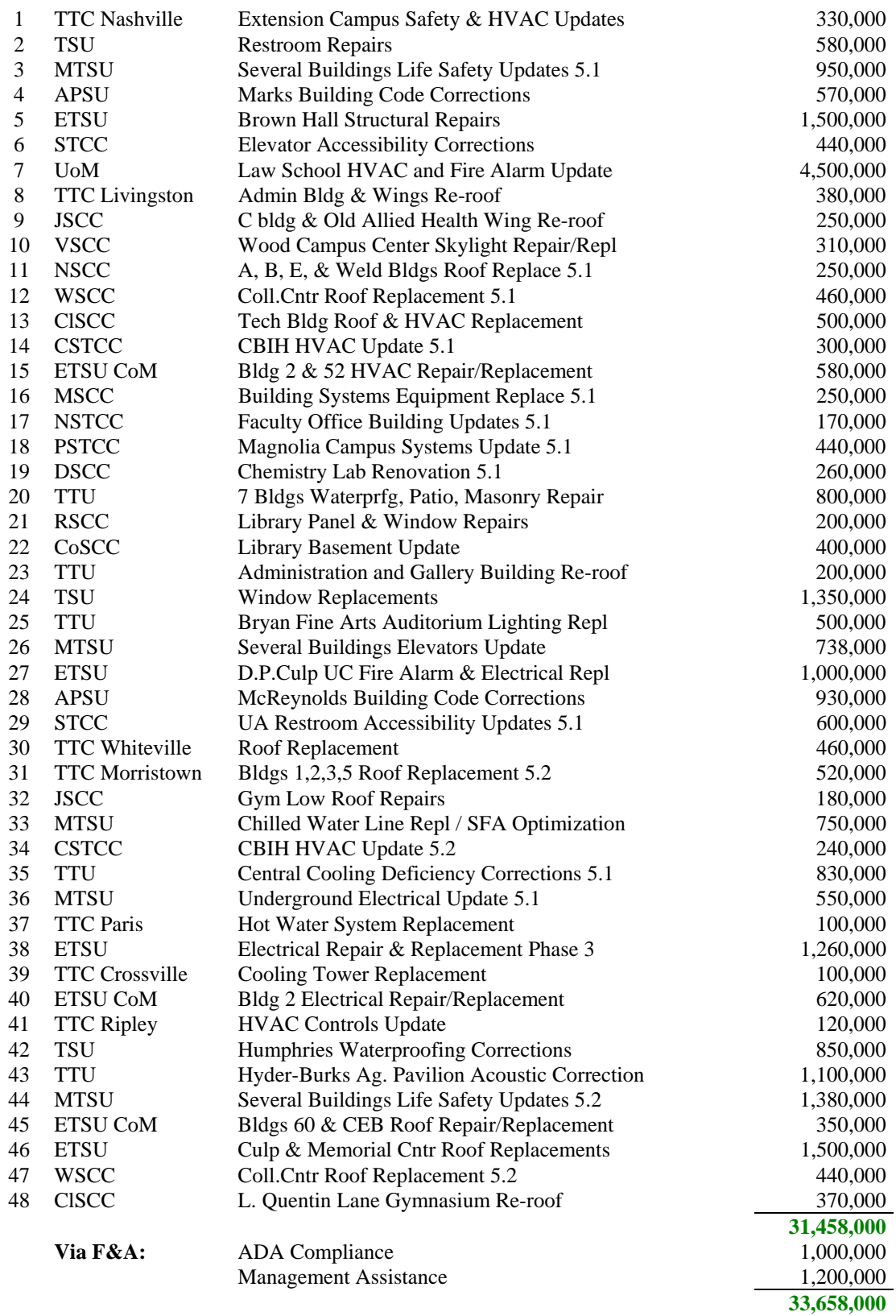

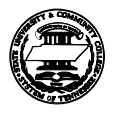

## **Effect of FY06/07 Budget on Your FY07/08 Request**

While the Governor's budget recommendation is usually a reliable harbinger of the eventual annual appropriations, there is always a degree of uncertainty in preparing a request for a year away while the year that is about to begin is not yet finalized. There is no guarantee that the legislature will have completed and passed an appropriations bill for the coming year and the bill signed into law prior to the deadline for submitting next year's request, just as there is no guarantee that the final appropriations will be exactly as recommended by the Governor.

## Capital Outlay

Project requests on the FY06/07 TBR list, and their out-years, do not have to be resubmitted. The standing practice has been for TBR to escalate for inflation where needed and continue projects in place until fully funded. This is not expected to change. To substantially change a listed project, the institution should submit an updated and complete project request plus an explanation of what change is being requested and why.

Each year, each institution should endeavor to submit at least one new Capital Outlay Project to ensure consideration should any of the existing projects be funded off of the list. Projects prioritized lower than  $3<sup>rd</sup>$  on an institution's submittal will be neither reviewed nor considered.

Strategic variables may affect budgeted improvements, including the recommended \$98,580,000 in Capital Outlay for TBR. There is no guarantee of funding.

Of the six projects recommended by the governor for FY 06/07 funding, the top two on the standard list are the only remnants of the initial 1994.-ranked TBR list. The length of time that it takes to climb the TBR priority list and get funded has led to Board resolution to shorten the list and make it more nimble. Thus, funding of some projects this year may not result in adding new projects.

## Capital Maintenance

Project requests on the FY06/07 TBR list and within the Governor's recommendation do not have to be resubmitted. Project requests on the TBR list beyond the Governor's recommendation must be resubmitted by the institution to receive consideration. Out-year portions of partially funded projects will not be requested by TBR unless the institution submits a request. Because maintenance needs can change much in a year, a complete new list is produced each year.

If appropriations omit projects recommended by the Governor, and as time permits in the budget cycle, institutions will be given the opportunity to amend their requests, inserting the omitted projects or portions thereof and escalating for inflation.

Institutions should:

- $\Box$  Review projects submitted last year that did not make the Governor's recommendation to determine which are valid for resubmission and whether estimates need adjustment for inflation or otherwise.
- $\Box$  Review projects with known out-years and determine what portion, if any, should be requested.
- $\Box$  Use facility surveys to identify needed new projects.

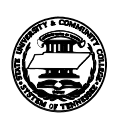

## Known Maintenance Out-Years

The following are already funded and approved projects, or have funding recommended by the Governor for FY06/07, or both; and, are known to have an out-year (un-funded future) component. Institutions should review this list for their projects, and determine what portion(s) of the out-year to include in their FY07/08 request.

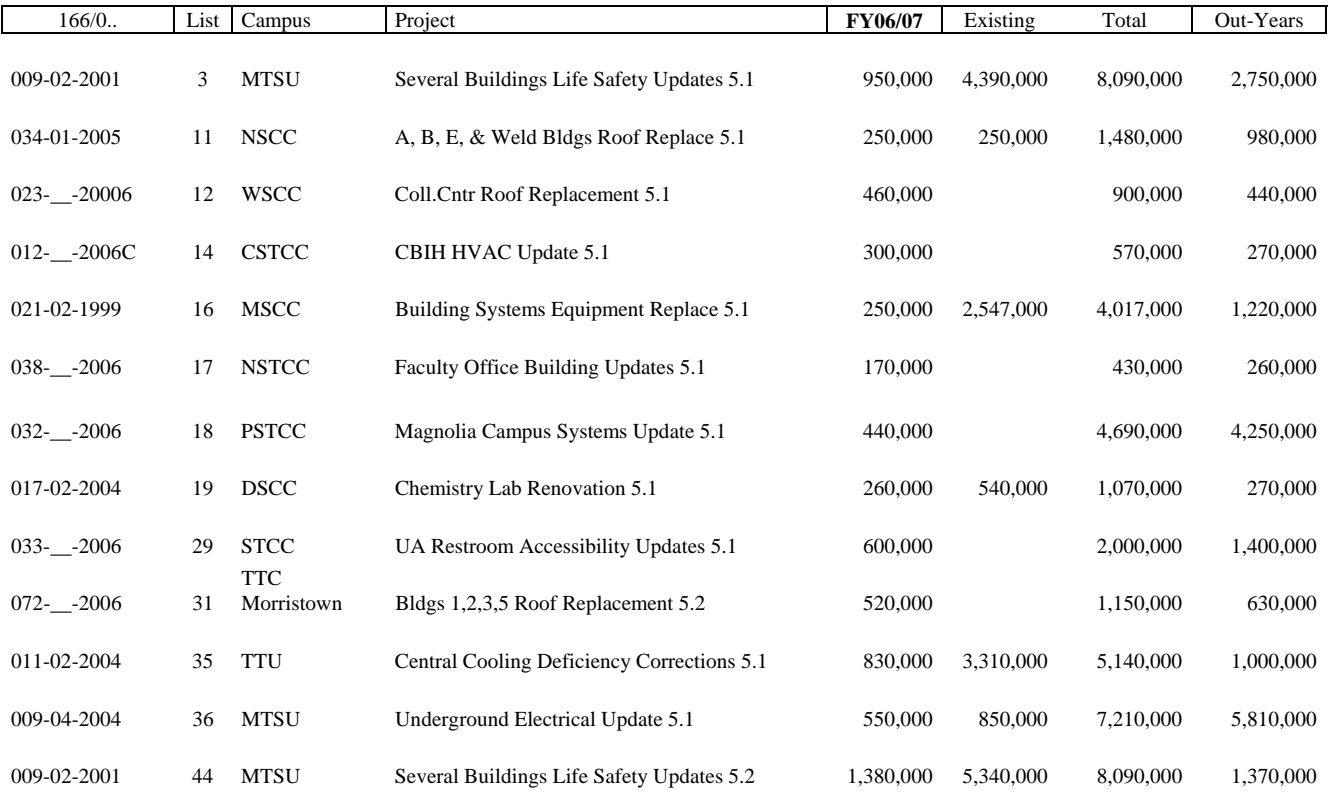

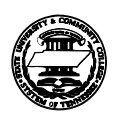

## Orderly Planning of a Project

Here is an outline of the nominal sequence for the development of a project idea and the forms needed for a Budget submittal.

This symbol indicates Budget documentation that is submitted in a standard format

 $\Box$  This symbol indicates Budget documentation that has no standard format

*Italicized* items generally only apply to improvements, and not to maintenance.

#### **Bring Order out of Chaos**

*Correlation with Master Plan* 

*Location (and Land Costs)* 

*Educational Specification (Academic review)* 

Facility Survey and Evaluation

 $\Box$  Program Statement (draft)

*Tabulation of Types of Space* 

*Estimate of New Programmatic Costs* 

*Equipment List* 

#### **Use Regional Consultants**

 Facility Survey and Evaluation  $\square$  Program Statement (evaluation and final document) Incidental Impacts Preliminary Cost Estimates *Estimate of Annual Utilities & other first-year costs*  Preliminary Implementation Strategy Determining whether a designer will be needed

#### **Determine a Funding Strategy**

*Capital Outlay*  Capital Maintenance School Bonds and debt service Institutional Funds (Operating, Athletic, Auxiliary, Student Fees) Grants and Gifts (Federal Funds, Benefactors, Foundations)

#### **Work out Details**

Coordination with Campus Operations

■ Project Support Attachment

Design Fee calculation and attachment

Capital Budget Request or Disclosure form (DB70)

Non-Appropriated funding analysis

■ Bond Fund Questionnaire

#### **Prioritize**

The TBR Prioritization Formula

Strategic Variables (on and off campus)

**E** List of proposed projects and requested funding (DB71)

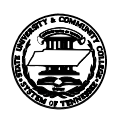

## `Project Classification

All projects submitted for consideration for the annual capital budget request and disclosures must be submitted in one of the following three classifications:

### Capital Outlay

**Definition:** New buildings or structures, utility and/or service systems, land acquisition, site improvements, appurtenances, or permanent betterments including equipment which materially extends the useful life and improves or changes the functional use of a facility, normally meeting one or more of the following criteria:

- **Renovation**, restoration, and/or replacements, which result in a change in use, with the end product qualifying as E&G space for the PFI.
- **New Facility or Addition** to Existing Facility, which creates new E&G square footage.
- **Infrastructure Improvements** to roads, utility services, and landscaping associated with a Capital Outlay new, addition, or renovation project, and normally submitted as a portion of the single building project request.
- **Real Property Acquisition**, which replaces land lost to recent E&G facilities construction or is required for future E&G facilities construction recommended in a current Master Plan.

## Capital Maintenance

**Definition:** Major non-routine repairs and replacements for E&G space unrelated to new construction, with a minimum value of:

- \$ 100,000 for UoM or MTSU, \$ 50,000 for APSU, ETSU,
- TSU, and TTU, and \$25,000 for other institutions, for
- **Repair** to restore a facility or infrastructure to its former, better state without a change in use.
- **Replacement** of exhausted or damaged utility systems, roofs, exterior fencing and lighting, infrastructure and (at institutions other than universities) paving.
- **Removal** of hazards such as asbestos encapsulation or abatement.
- **Alteration** of safety or accessibility features, to rectify code deficiencies.
- **Modernization** or **Update** of obsolete building systems, for continuation of educational program.
- **Corrections** to bring buildings or systems into compliance with newer codes or standards.

#### Disclosure of Projects proposed from School Bonds and other sources

### **Definition:** Any

maintenance over \$ 100,000, or work requiring a designer, which adds or deletes square footage and will receive funds from a source other than Capital Appropriations, such as:

- **Tennessee State School Bond Authority** financing (bonds or commercial paper)
- **campus athletic** funds: revenues from athletic departments
- **campus auxiliary** funds: from bookstore, food service, housing, parking, health care, and the like
- **campus operating** funds: balances from appropriations and tuition allotted for improvement projects
- **land sale proceeds**: applicable only to work normally eligible for capital outlay funding
- **access fees**: (e.g., parking, technology)
- **student fees**
- **gifts**: donations, bequests, foundations
- **local funds**:
- (city or county participation)
- **federal funds**: grants and matches

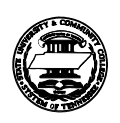

## Prioritization

More detailed information on prioritization formulae is available; however, here are tips for your prioritization of projects and what to anticipate from the Central Office.

### Capital Outlay

It is rarely worthwhile for an institution to submit more than two or three projects.

The Prioritization Formula applied to candidate projects gives points for:

- **Type of Space**  preferring what most directly serves an academic mission.
- **Composite Shortage**  preferring types of space for which THEC has acknowledged a shortage.
- **Functionality & Quality**  preferring to improve upon or replace existing facilities in the worst shape.
- **Institution Priority**  preferring projects as the institution prefers them.

Prioritization Formula point values and category details are included later in this guide.

In years when projects are added to the **Standard Projects** list, it is very rare that any project is added that was not submitted as the #1 priority of the institution.

## Capital Maintenance

Frequently, preliminary analysis results in high-cost projects being divided up and low-cost projects being combined.

A Maintenance **Target value** is formulated from replacement value and age of facilities. For 2005, replacement value was calculated just under \$ 3.1million and the Target just over \$ 50million, which is just over \$ **2 per E&G s.f.**

The **best maximum dollar size** to have on any **one project** is about **67¢ per E&G s.f.** of the institution.

Projects are prioritized in waves. The first wave includes each institution's first priority with preference given to institutions under-served in the prior year. Each wave serves 1/4 to 1/3 of Target funding. Some variation is inevitable, as projects will not conveniently add up right on Target. Preference is accorded the least extent of Target, and to type of work in this order:

- $\Box$  Building Codes & Safety
- **D** Roofs
- Mechanical & Infrastructure
- **Building Envelope**
- $\Box$  Interiors & Finishes

The **Annual Renewal** request will be near the Target. A nearly equal value of projects is further listed as **Unmet Maintenance Needs**.

Disclosure of Projects proposed from School Bonds and other sources

No priority order is required for these projects; however, the list may easily reach "pie in the sky" proportions if not scrutinized. Disclosures of projects that never materialize give a false impression that institutions are over-funded.

Each institution should question funding sources and evaluate the suitability of the project within the context of the institution's Mission and Master Plan. Funding should be relatively certain, and there should be a high level of commitment at the institution to proceed.

The total of Operating Funds, which includes Campus Plant Funds, in all one-year Disclosures by a single institution should be kept to no more than 1% of the total Operating budget of the institution. Projects which will use multiple-year R&R accumulations should include an explanation in the list of sources of funding.

Multiple local-purchase projects under \$ 100,000 each that add up to more than  $$100,000$  in a sixmonth period on a single building, do not require disclosure, but will require approval by the SBC under the new TCA § 49-7-132.

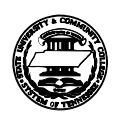

## Capital Outlay Prioritization Formula

for project funding requests of the Tennessee Board of Regents

### last updated July 2000

### Type of Space in project Up to 30 points

**E**ach type of space earns points for its relative value in serving the institutional mission, in a pro rata mix of types of space being increased.

**S**cores are produced by dividing the NASF of each Type of Space in a project by the total NASF in the project, multiplying the quotient by the point value for that type of space, then adding the several products, to a maximum of 30.

THEC formula space points space description YES **30** classrooms YES **30** class laboratories \* YES **26** library NO **26** audio visual service NO **26** special academic NO **26** research YES **22** physical education NO **20** lounge YES **20** faculty offices YES **18** non-faculty offices NO **18** special administration YES **16** student services NO **16** special student services YES **16** physical plant NO **10** assembly NO **10** general use

\* (includes Clinical space for health education programs)

## Composite Shortage

of existing space (using an in-house measure of deficiency) Up to 20 points

**O**ne-fifth  $(1/5<sup>th</sup>)$  point per one percent  $(1%)$  shortage in NASF for the composite of types of space increased.

For the University group and the College & Institute group, the percentage of shortage of each type of space in relation to THEC standards is rated on a scale adjusted for the average of each group.

For Technology Centers, NASF per FTE of each Type of Space is averaged, and the percent below average (shortage), if any, is determined for each Type of Space at each institution.

**S**cores are produced by dividing the NASF of each Type of Space in a project by the total NASF in the project, multiplying the quotient by the point value for that type of space, then adding the several products, to a maximum of 20.

## Functionality & Quality

of existing space for the purposes intended Up to 35 points

#### **Pts**

**1 35** Nonfunctional or non-existent  **30** *given if marginal between 1 and 2* **2 25** Operational but seriously deficient  **20** *given if marginal between 2 and 3*  **3 15** Operational but deficient  **10** *given if marginal between 3 and 4*  **4 5** Operational but inconvenient Institution Priority

#### Up to 20 points

The institution's priority order of a project in relation to all projects submitted by that institution.

- **20** first priority
- **15** second priority
- **10** third priority
- **5** fourth priority
- **0** all other

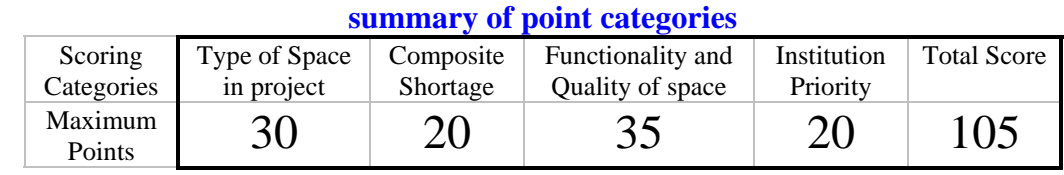

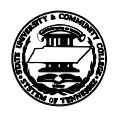

## **Capital Maintenance Annual Target Funding Formula**

Maintenance Targets for FY06/07 may be revised after annual update of PFI data in early Summer; however, values generally do not change dramatically from year to year.

#### 2006 System Statistics 6 Universities, 13 Community Colleges, and 26 Technology Centers Education & General gross square footage E&G GSF Average Age of Buildings Weighted Age of Buildings Building Replacement Cost including infrastructure Universities 15,165,765 square feet 40.0 years 37.0 years 2,068,625,374 Dollars Colleges 5,483,390 square feet 24.1 years 26.0 years 742,203,883 Dollars TTCs 1,880,306 square feet 29.2 years 31.6 years 228,164,108 Dollars

## Formula for Annual Target Funding

Source - FM Data Monthly, August 1997

 $^{2}/_{3}$  (Building Replacement Cost) X (Building Age / 1275) 2007-2008 Target Funding for Capital Maintenance  $$51,460,647$ 

## Prioritization Methodology

The formula is run for each institution, setting an institution Target. Each institution's requested projects, in the institution's priority order, are included to approximately the Target. Projects are given priority for addressing the five types of need listed at right. Projects are distributed through the list to achieve proportionate equality among institutions.

- 1) Building Codes & Safety
- 2) Roofs
- 3) Mechanical & Infrastructure
- 4) Building Envelope
- 5) Interiors and Finishes

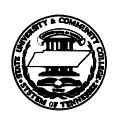

## Capital Maintenance Target Funding by Institution

OFD endeavors to craft a Capital Maintenance recommendation in three waves: the first wave including every institution's #1 priority but not exceeding one-third of each Target; the second wave including projects to reach two-thirds of each Target; and, the third wave to reach the full Target. Projects submitted as a #1 priority that exceed one-third of Target are almost always cut to fit the criteria. OFD normally includes other projects beyond the Target in an Unmet Maintenance Needs list, excluded from the funding Request.

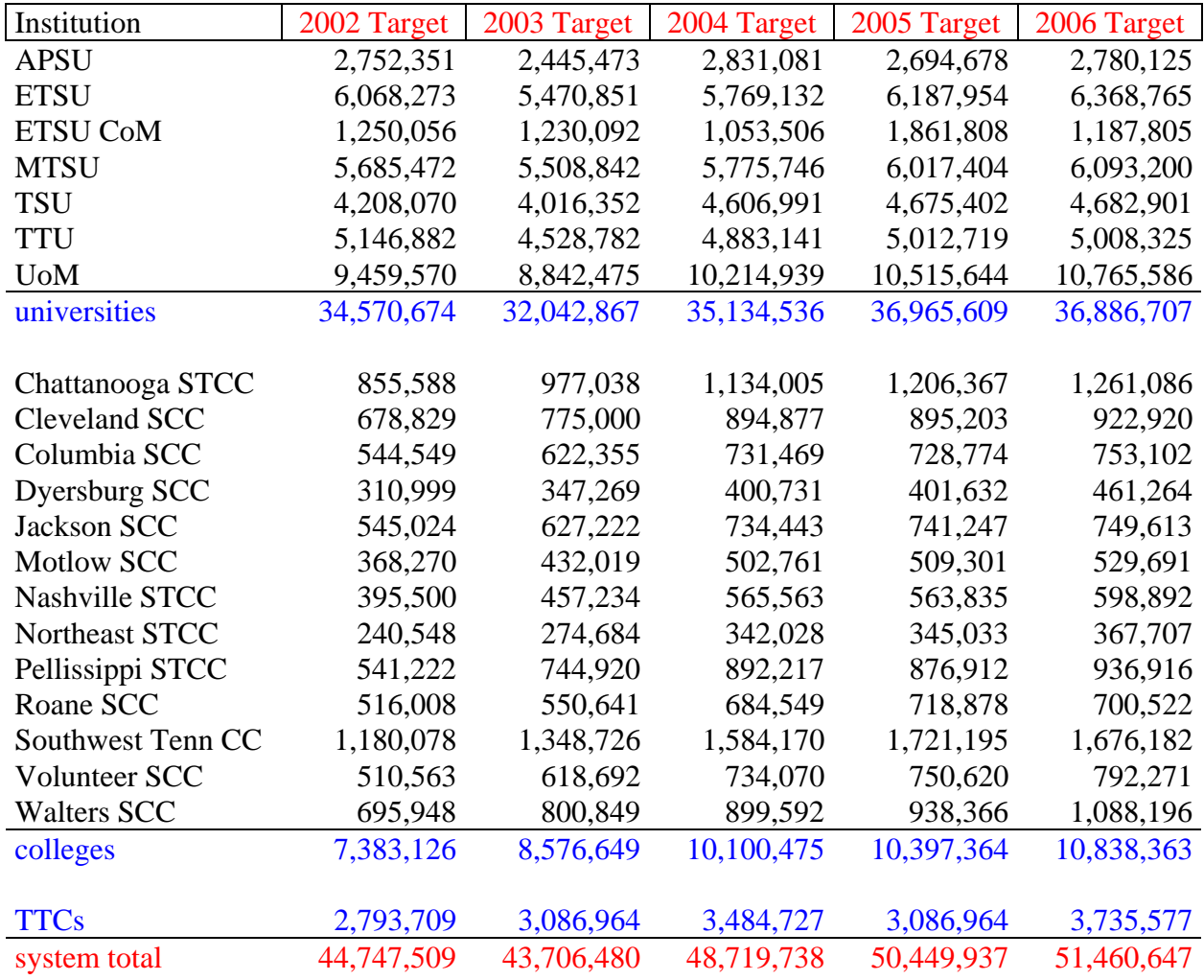

Targets represent a value of about \$2.28 per E&G square foot over the entire TBR system, but vary among institutions based on weighted age and replacement costs of each individual building.

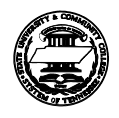

### **THEC Policy on use of Debt Service Fees**

**Section Title: Financing Policies Policy Title: Guideline for Capital Projects Financed with Student Debt Service Fees Policy Number: F 2.1 Approved: April 13, 2000** 

#### **2.1.10 Introduction**

Higher education general academic and administrative facilities are funded through state appropriations and state general obligation bonds. Funding of these types of capital facilities should not result in a debt fee requirement being placed on students.

Institutions often desire to provide certain facilities that enhance student services and recreational benefits for students, but that are beyond the scope of facilities that are recommended for general state funding. Examples of these types of facilities may include such projects as student union buildings, recreational facilities, and athletic facilities. These types of projects (unlike dormitories and parking facilities) generally do not have a dedicated revenue stream from specific user groups that can be used to finance capital improvements. Financing for these types of projects may be secured through the Tennessee State School Bond Authority. The annual debt service requirement on these projects will be funded with debt service fee assessments to students. Projects financed with debt service fees should be projects that directly benefit students.

The governing boards and THEC should carefully review any capital project proposal that requires financing from student fee assessments. The project should directly benefit students and be in accordance with the institution's mission and capital master plan. Financing plans and the overall impact on student fees will be reviewed by THEC for consistency and comparability with other Tennessee institutions prior to the Tennessee State School Bond Authority taking action on the project.

#### **2.1.10A Limitations**

In recognition of keeping the overall costs of higher education as affordable as possible, every effort should be made to keep fees charged to students as low as possible. Institutions should balance the need for debt financed facilities with the objective of keeping fees at an affordable level. Although it is recognized that debt fees will vary among institutions based on the capital projects financed, the fees assessed to students should not be greater than 10 percent of the maintenance fee rate. Institutions exceeding 10 percent should not finance any new projects from student debt service fees until such time as the percentage falls below 10 percent. With appropriate justification, exceptions may be approved on a case by case basis.

#### **2.1.10B Reporting**

Annual reports analyzing all debt service fees collected will be submitted to THEC in a prescribed format at the close of each fiscal year (Attachment A). THEC staff will review and forward the reports to the TSSBA with comments. Separate reporting will be required for each individual debt financed project. Any debt service fees collected for a given project beyond the current year debt service requirement will remain in the debt service reserve account for that project or will be transferred to a renewal and replacement account for that capital project. Any uses of the funds for other than the required debt service or renewal and replacement for that project must be disclosed. The alternative use of the funds must have prior approval of the governing board.

#### **2.1.10C Project Payoff**

At the conclusion of the debt retirement for a given project, the debt service fee attributed to that project will cease. Any new project requires the approval of a new debt service fee on its own merits without the reallocation of any existing fee. Any continuation of fees necessary for renewal and replacement of a project for which the debt is totally retired should be approved for that purpose by the governing board.

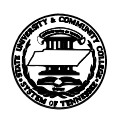

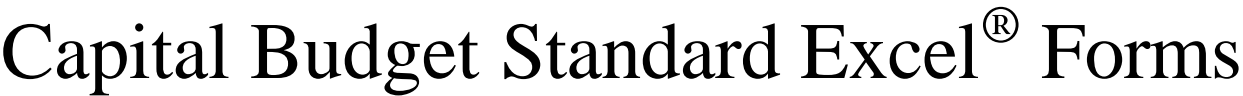

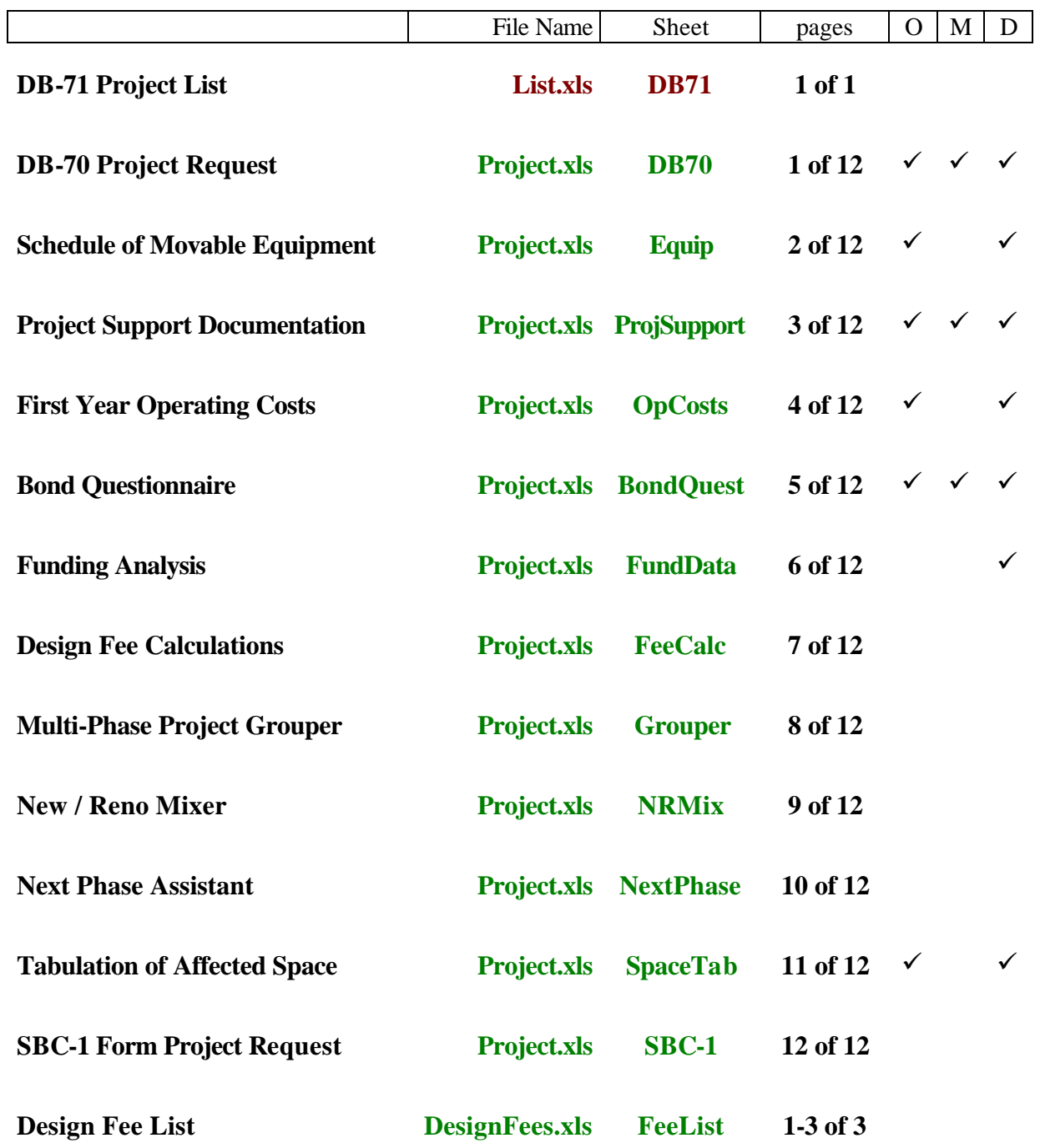

A more detailed list of the Standard Forms and Documents, and circumstances in which they are required, is included on page 4 of the Forms Guide.

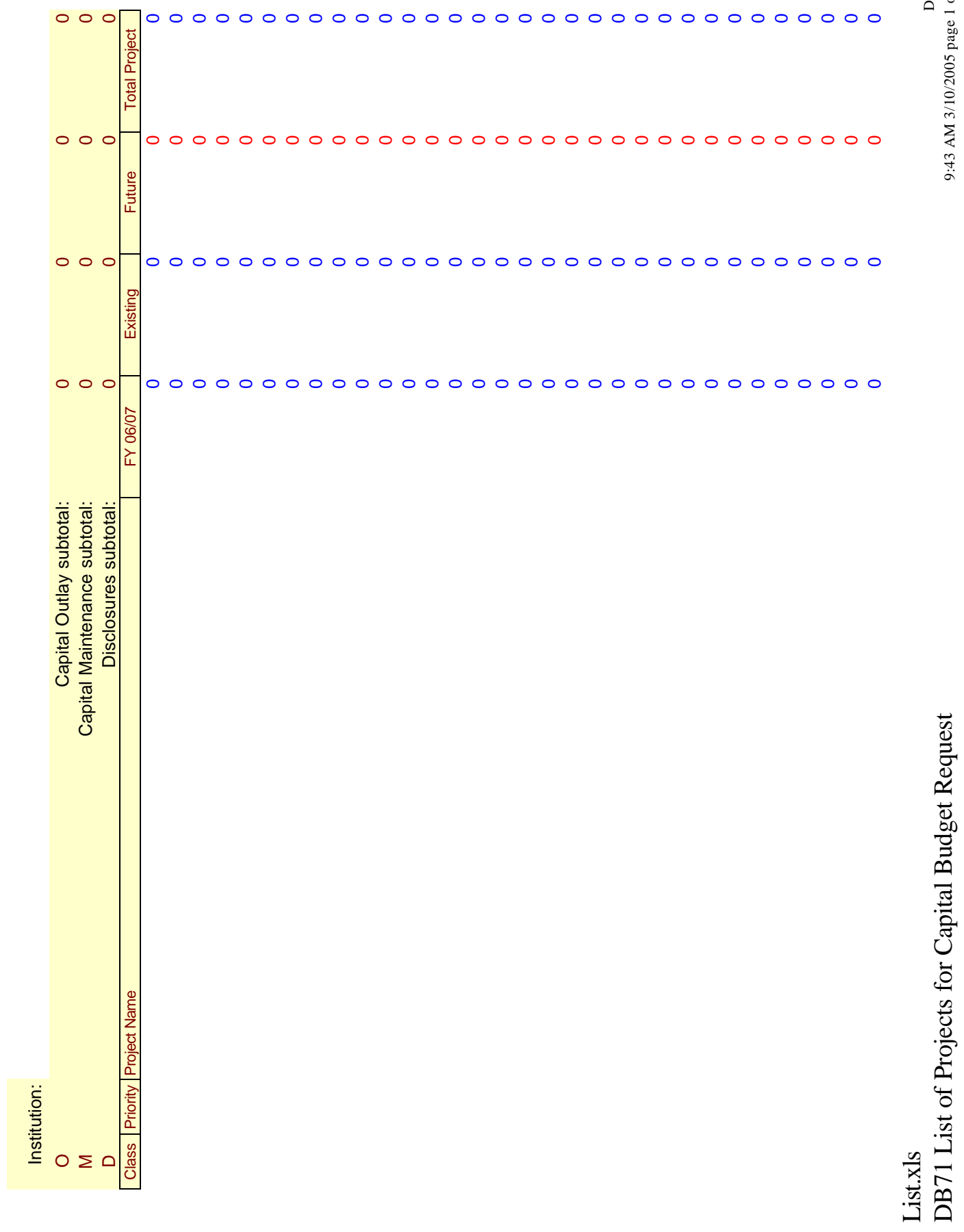

DB71<br>1 bo 1 agad 2002/01/8 MA 34:06<br>1 bo 9:43 AM 3/10/2005 page 1 of 1

DB71 List of Projects for Capital Budget Request

## **DB70 form - Project Request**

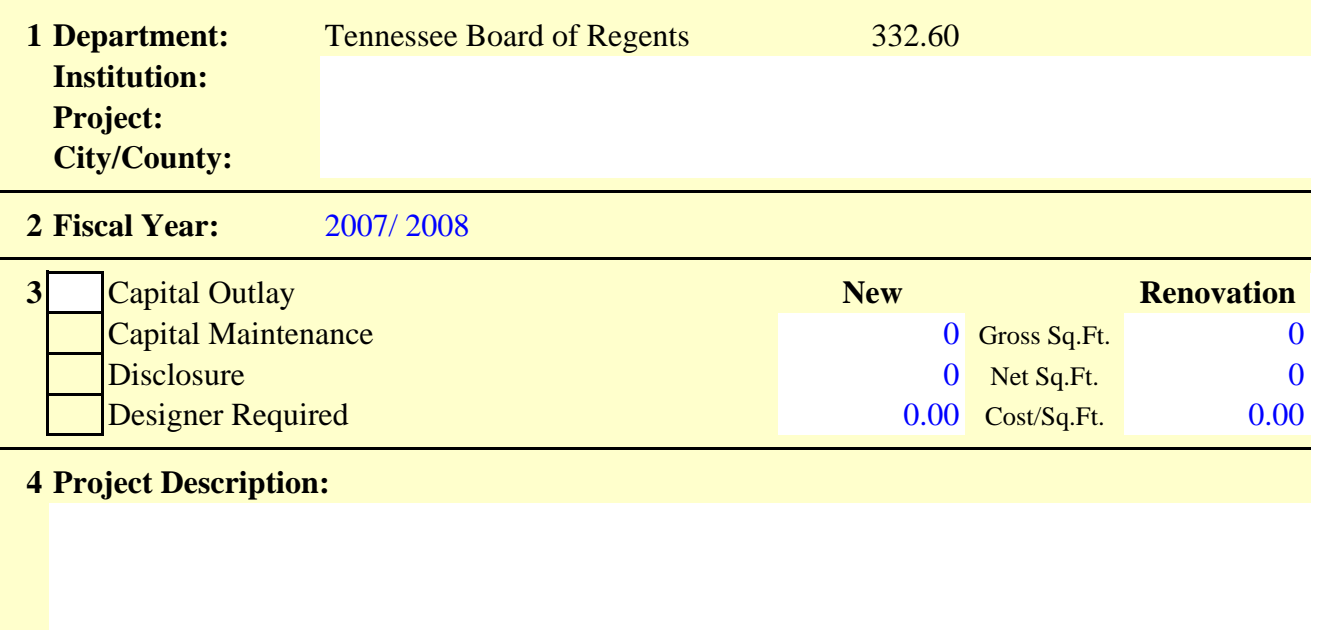

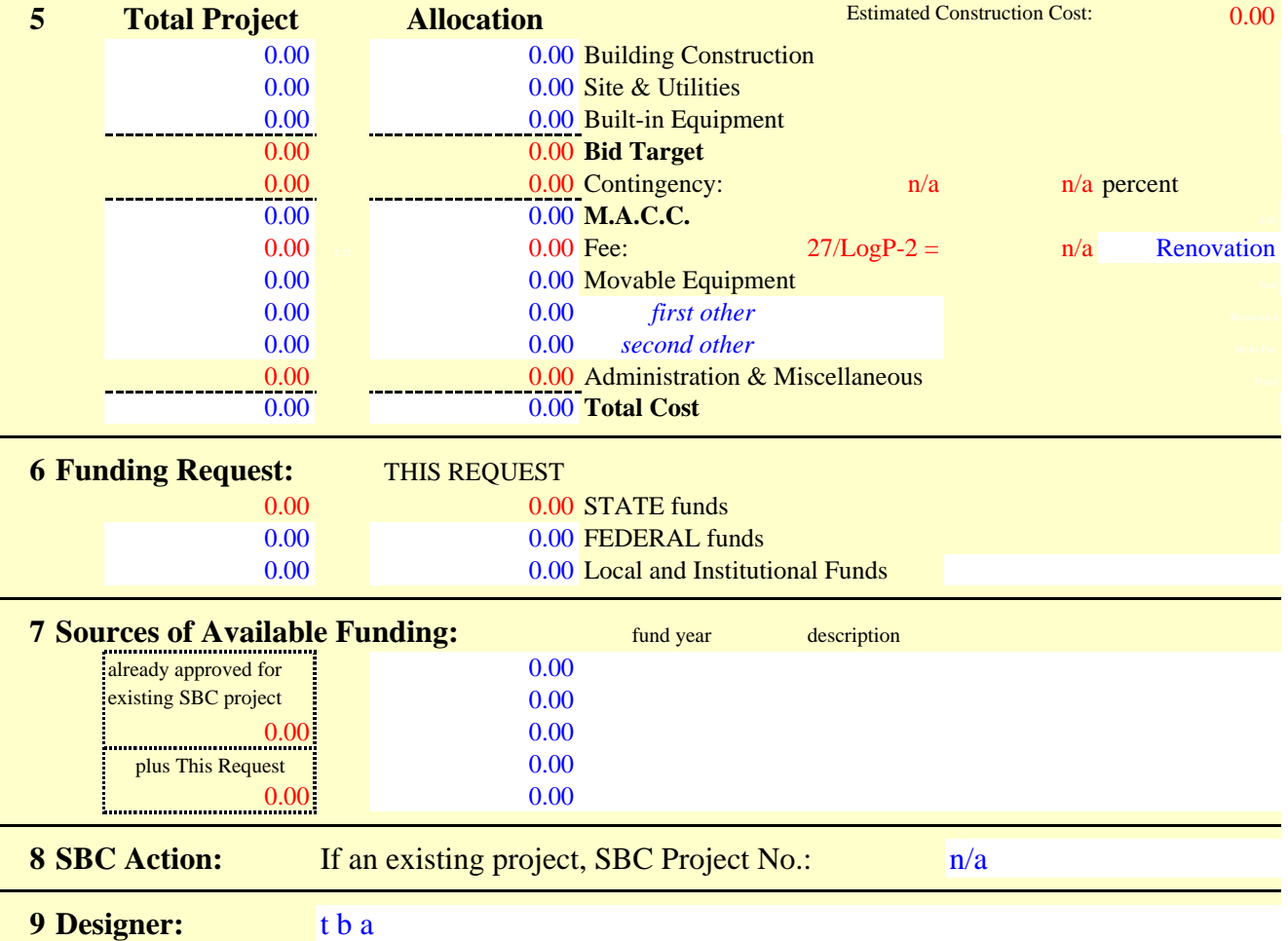

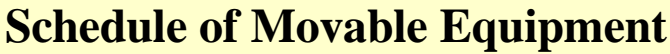

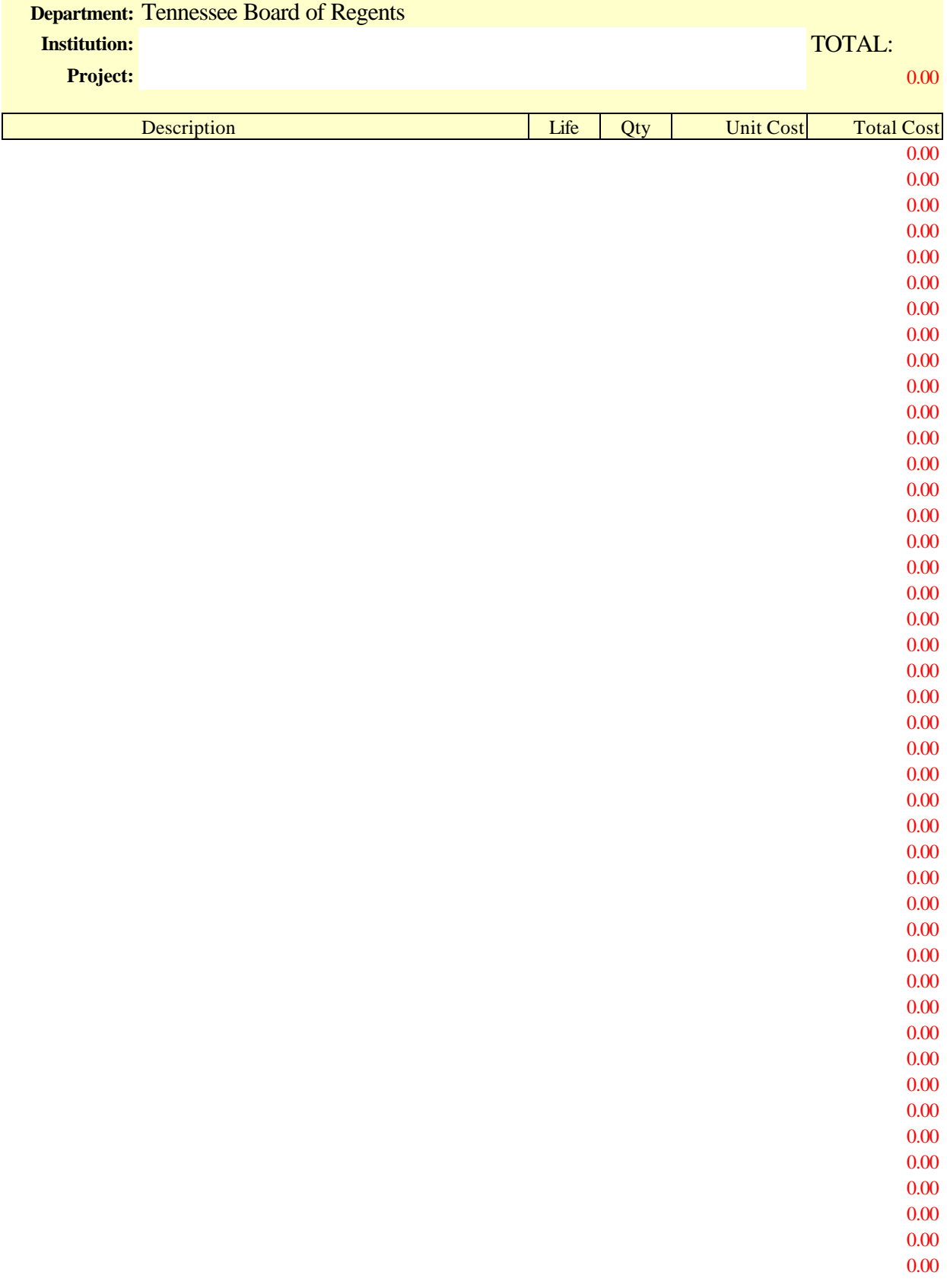

Project.xls Schedule of Movable Equipment

### **Project Support Documentation**

**Department:** Tennessee Board of Regents

**Institution:**

**Project:**

#### **A. Program Objectives:**

**B. Evidence of Need:**

**C. Historical Profile:**

#### **D. Related Requirements:**

#### **E. Summary Results and Date of Physical Facilities Survey:** Functionality and Quality of existing space is: Survey score: Survey date: Survey date: 1 - Non-functional or non-existent *in-between* 2 - Operational but seriously deficient *in-between* 3 - Operational but deficient *in-between* 4 - Operational but inconvenient

## **First-Year Operating Costs**

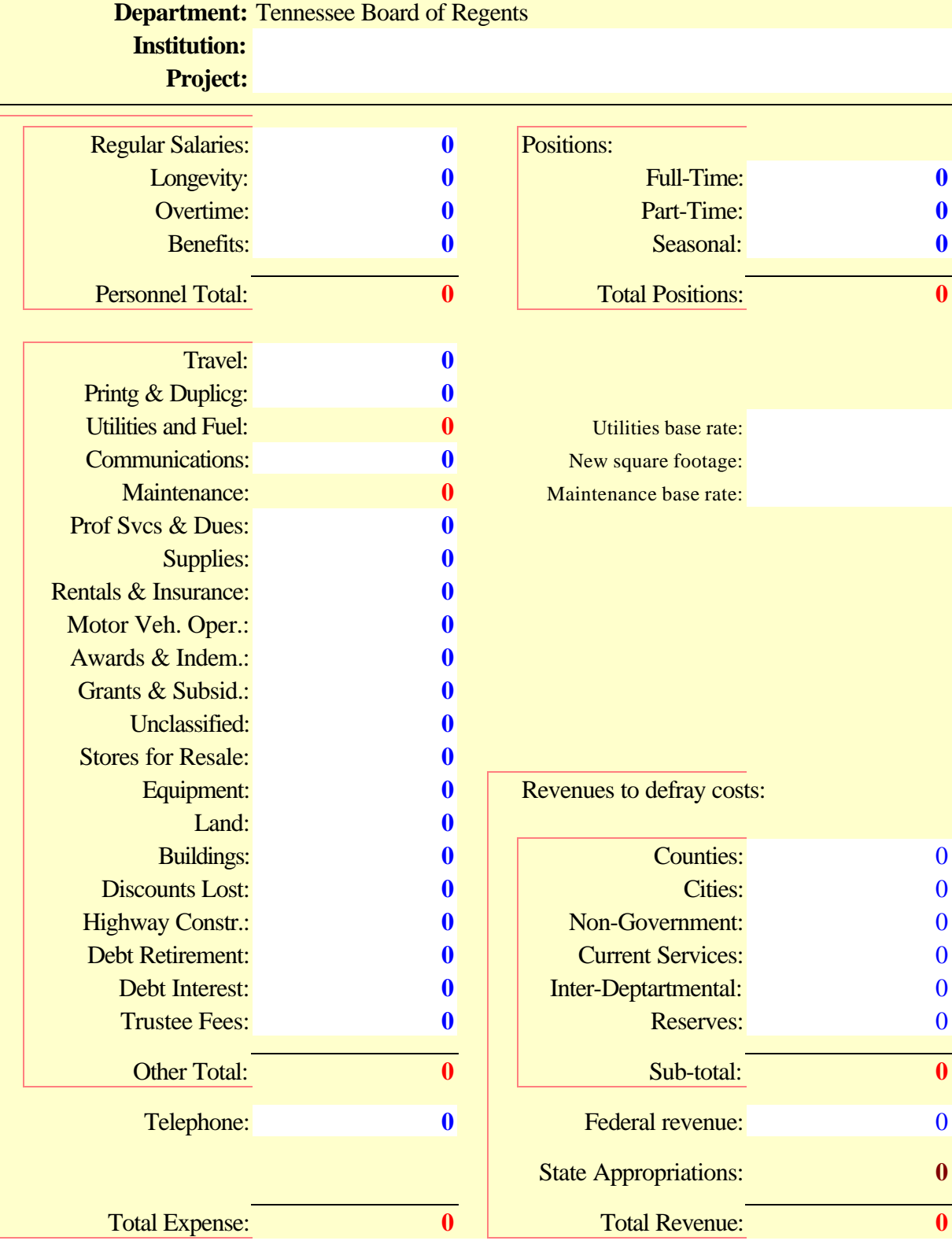

## **Bond Questionnaire**

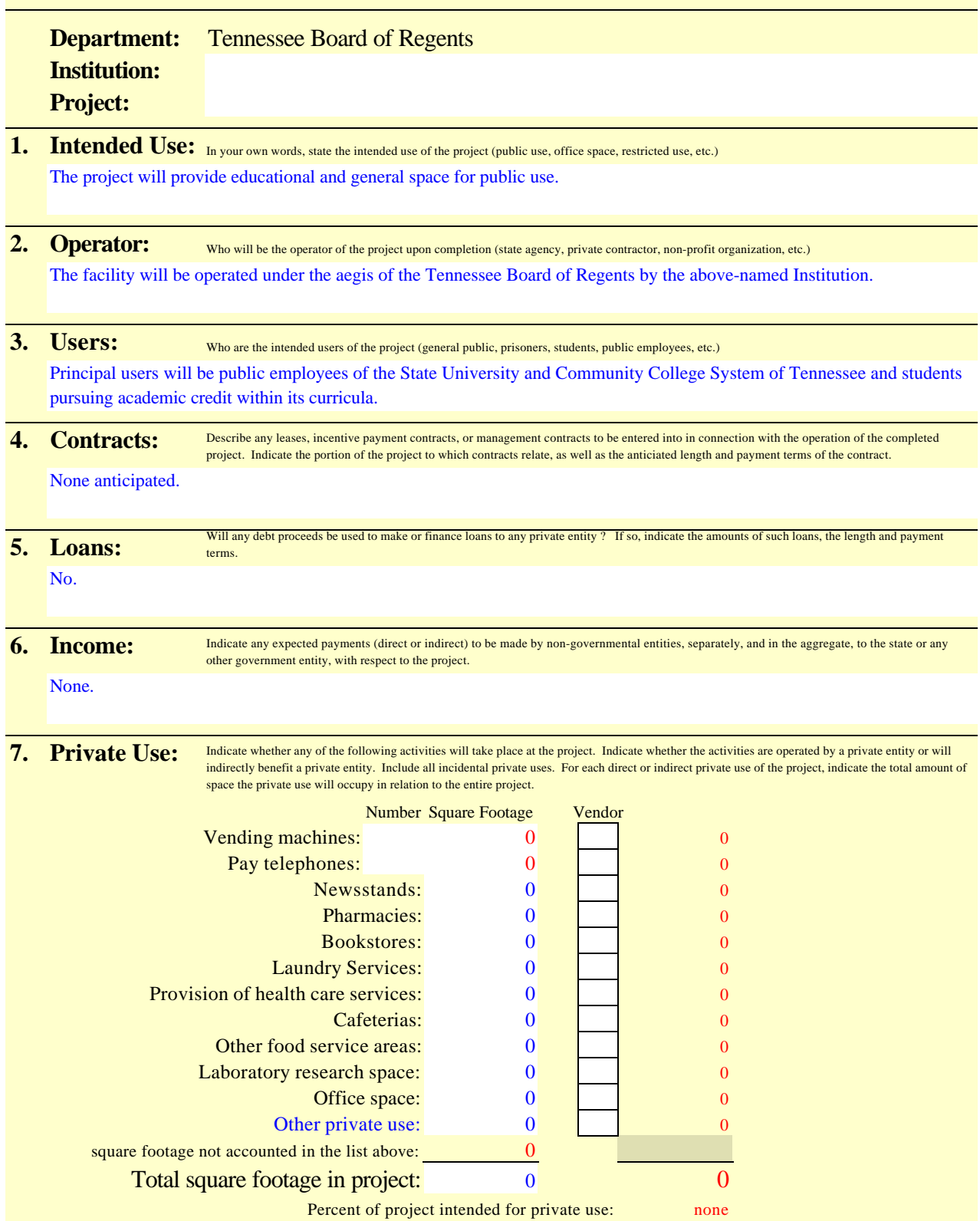

## **Funding Analysis for Project Disclosure**

**Department:** Tennessee Board of Regents

**Institution:**

**Project:**

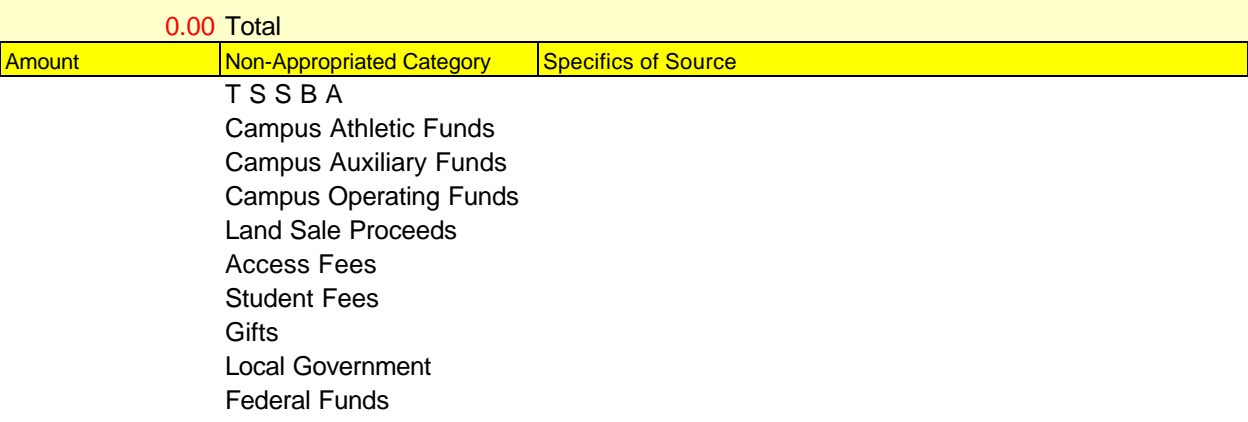

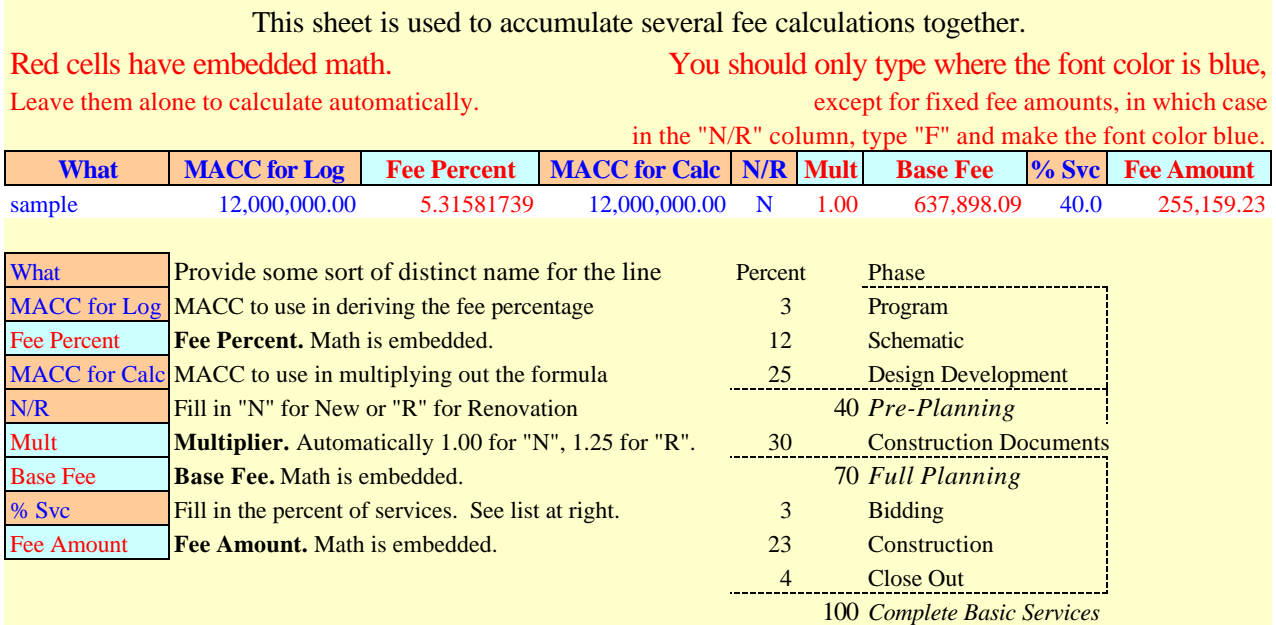

The actual sheet for your calculations begins below.

0.00000000 copy this cell to the FeeCalc row for pre-1996 fee 35/LogP 0.00000000 standard rows include the post-1996 fee 27/LogP-2

### **Designer Fee Calculations**

**Department:** Tennessee Board of Regents

#### **Institution:**

**Project:**

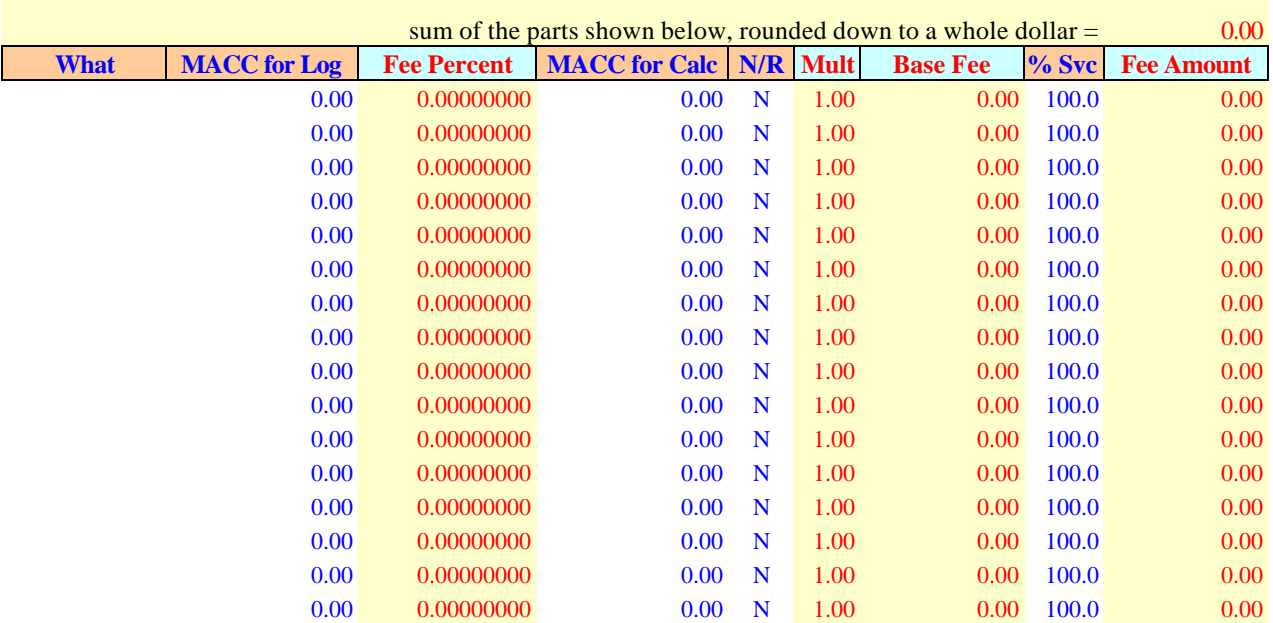

### **Multi-Phase Project Grouper**

to show a project in multiple phases and as a total project

### **Department:** Tennessee Board of Regents **Institution: Project:**

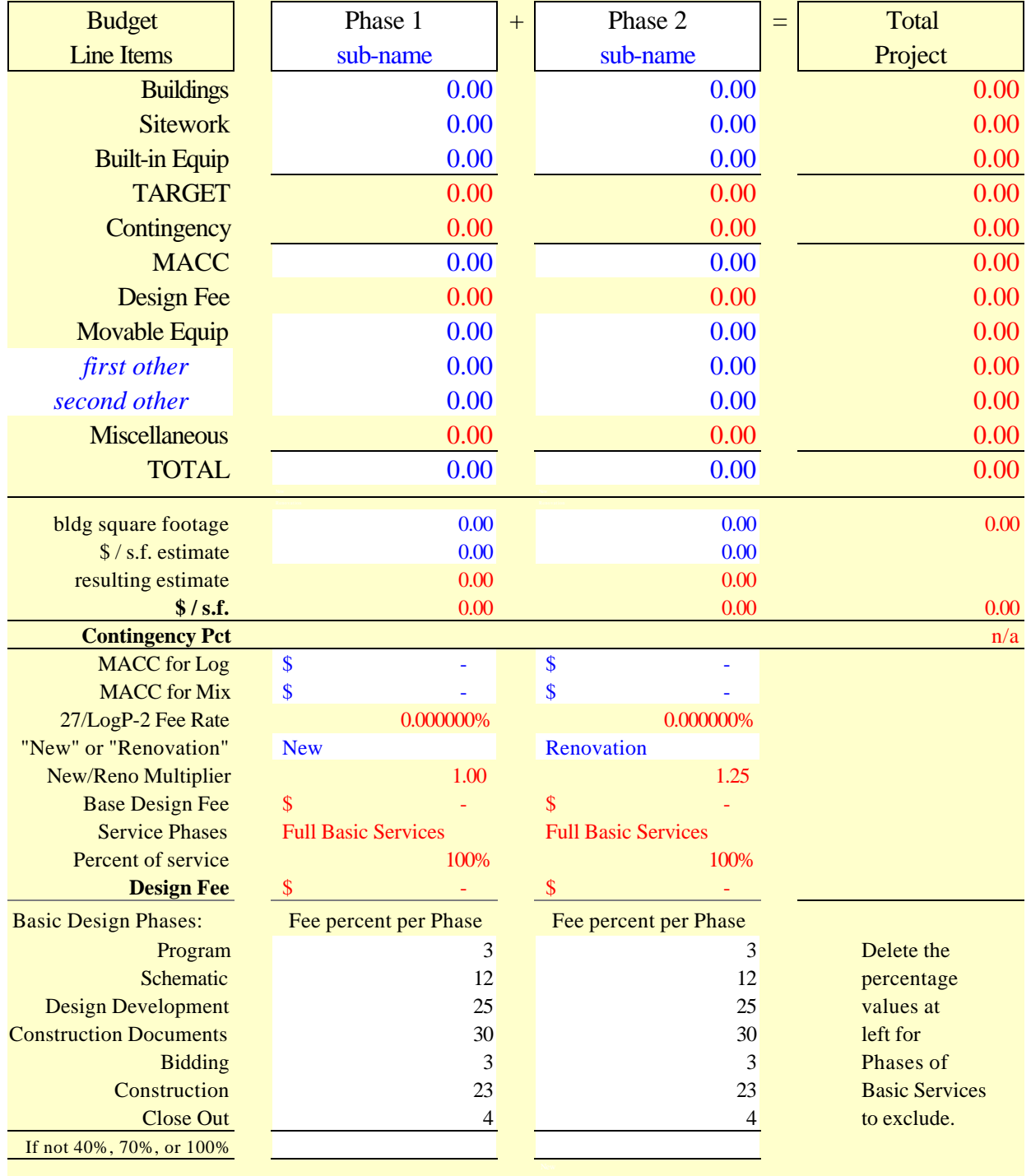

11:42 AM 3/15/2005 Page 9 of 12  $11:42$  AM  $3/15/2005$  Page 9 of  $12$  NRMix

# New / Reno Mix **New / Reno Mix**

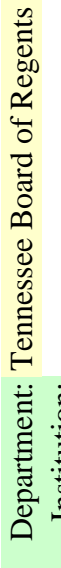

Institution: Project:

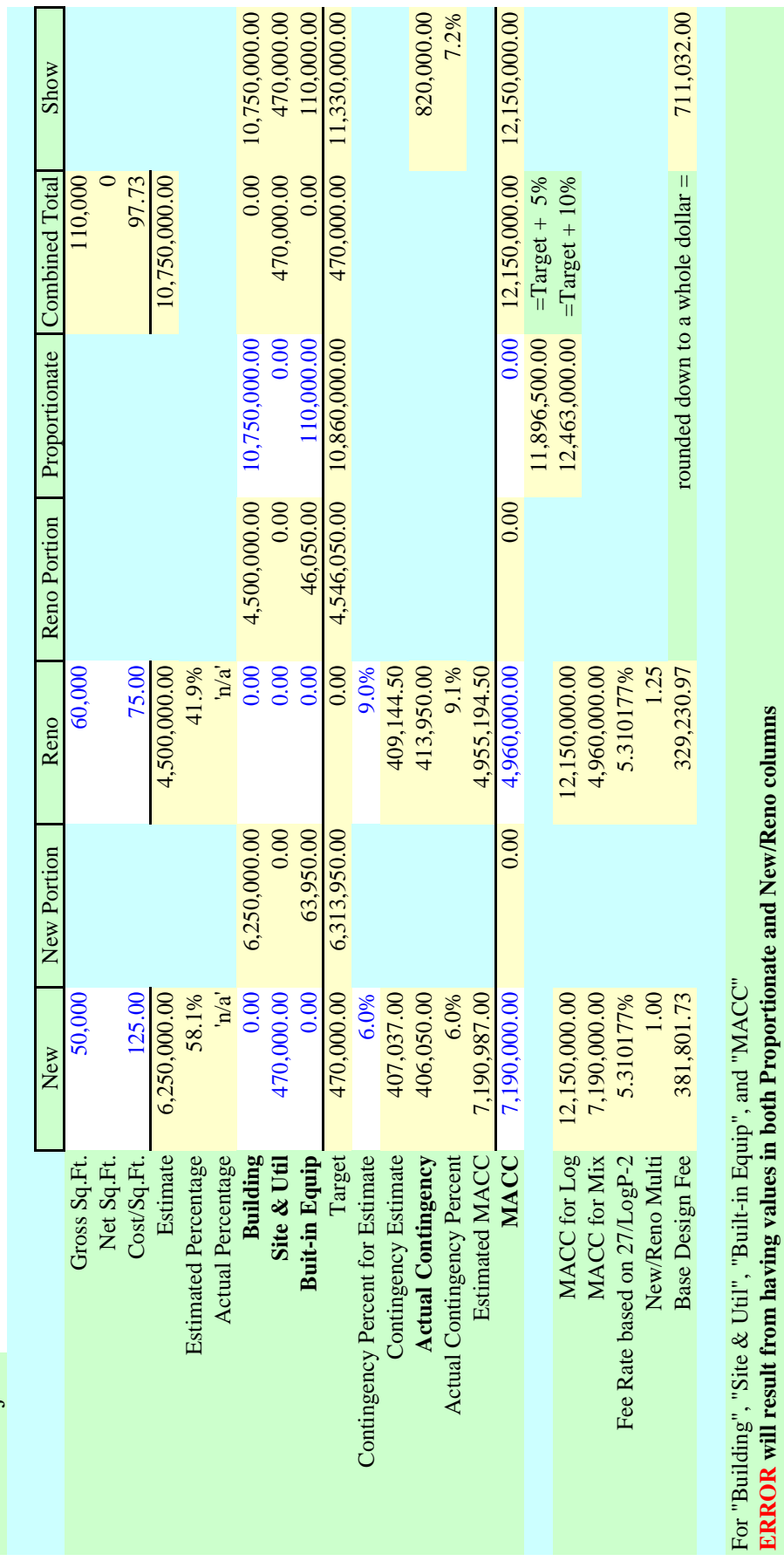

Calculation of Simple New-Reno Multi-Fee Calculation of Simple New-Reno Multi-FeeProject.xls

**ERROR will result from having values in both Proportionate and New/Reno columns**

### **NextPhase Assistant**

is intended to help determine needed allocations to fully fund an existing, partly funded project.

#### **Department:** Tennessee Board of Regents

**Institution:**

#### **Project:**

#### Cells with red font are automatic calculations, and should not be filled in manually.

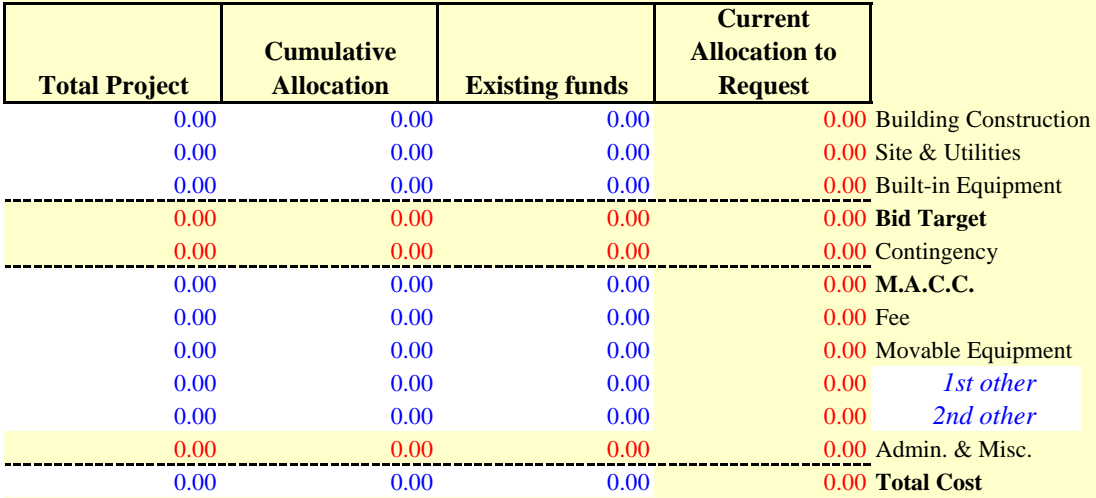

### For several Design Fee Calculations, try the "FeeCalc" tab.

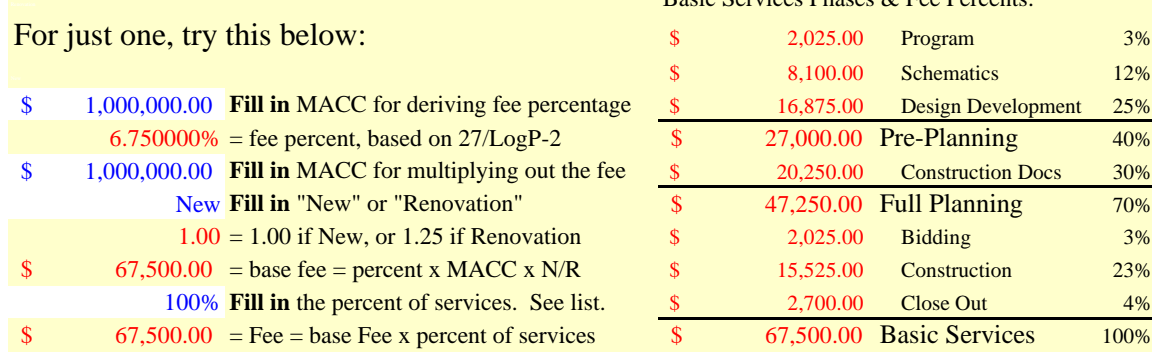

#### Rasic Services Phases & Fee Percents:

### **Tabulation of Affected Space**

**Department:** Tennessee Board of Regents

**Institution:**

**Project:**

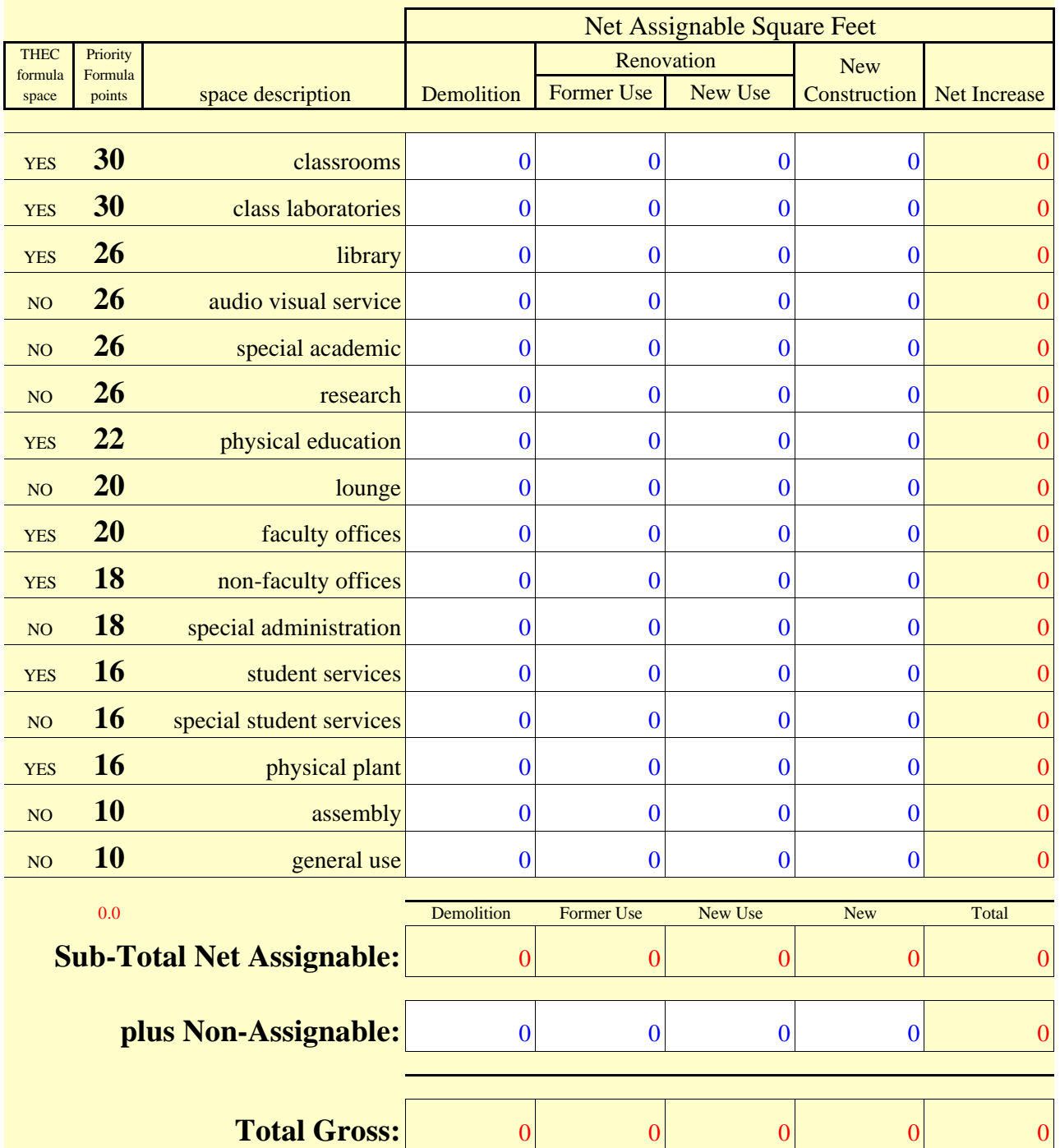

## **SBC-1 form - Project Request**

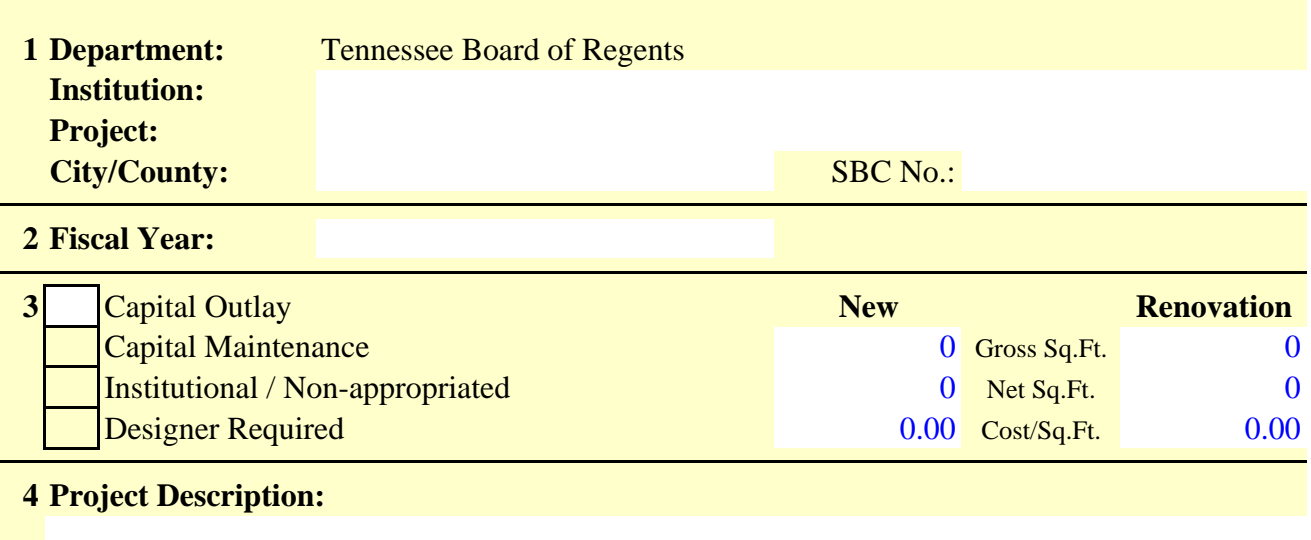

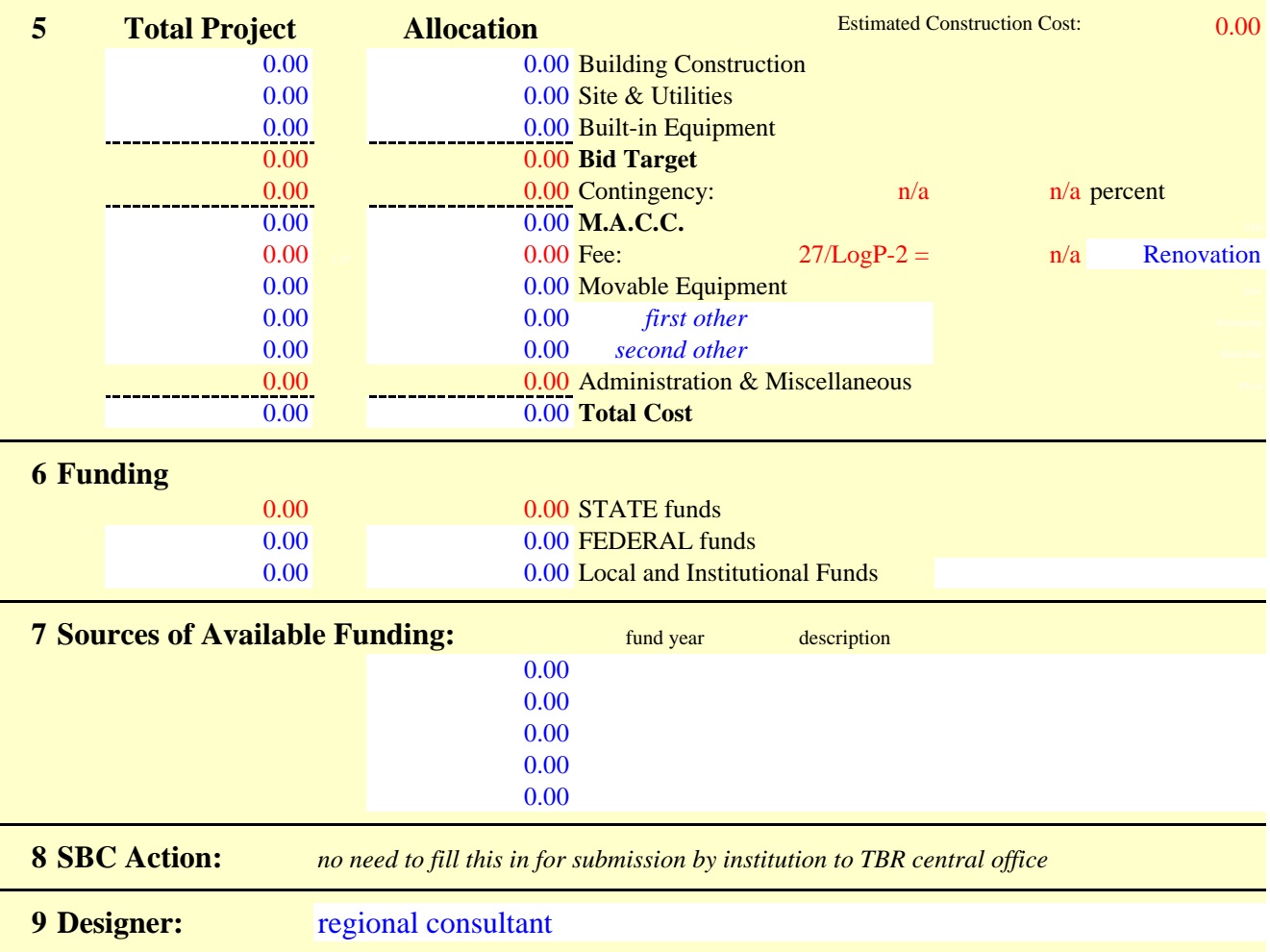

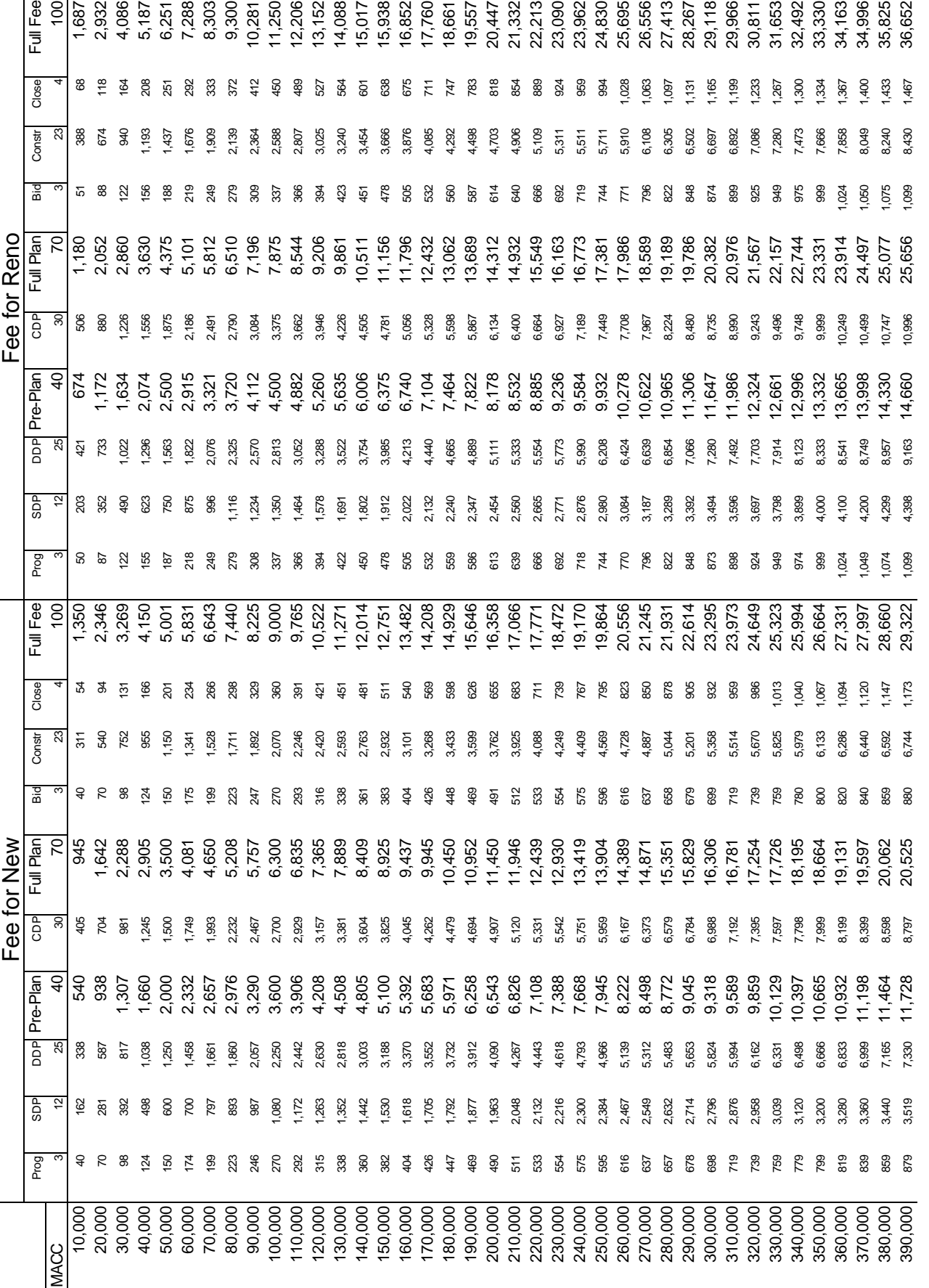

FeeList<br>9:53 AM 3/19/2004 page 1 of 3 9:53 AM 3/19/2004 page 1 of 3

DesignFees.xls<br>Design Fee List Design Fee List DesignFees.xls

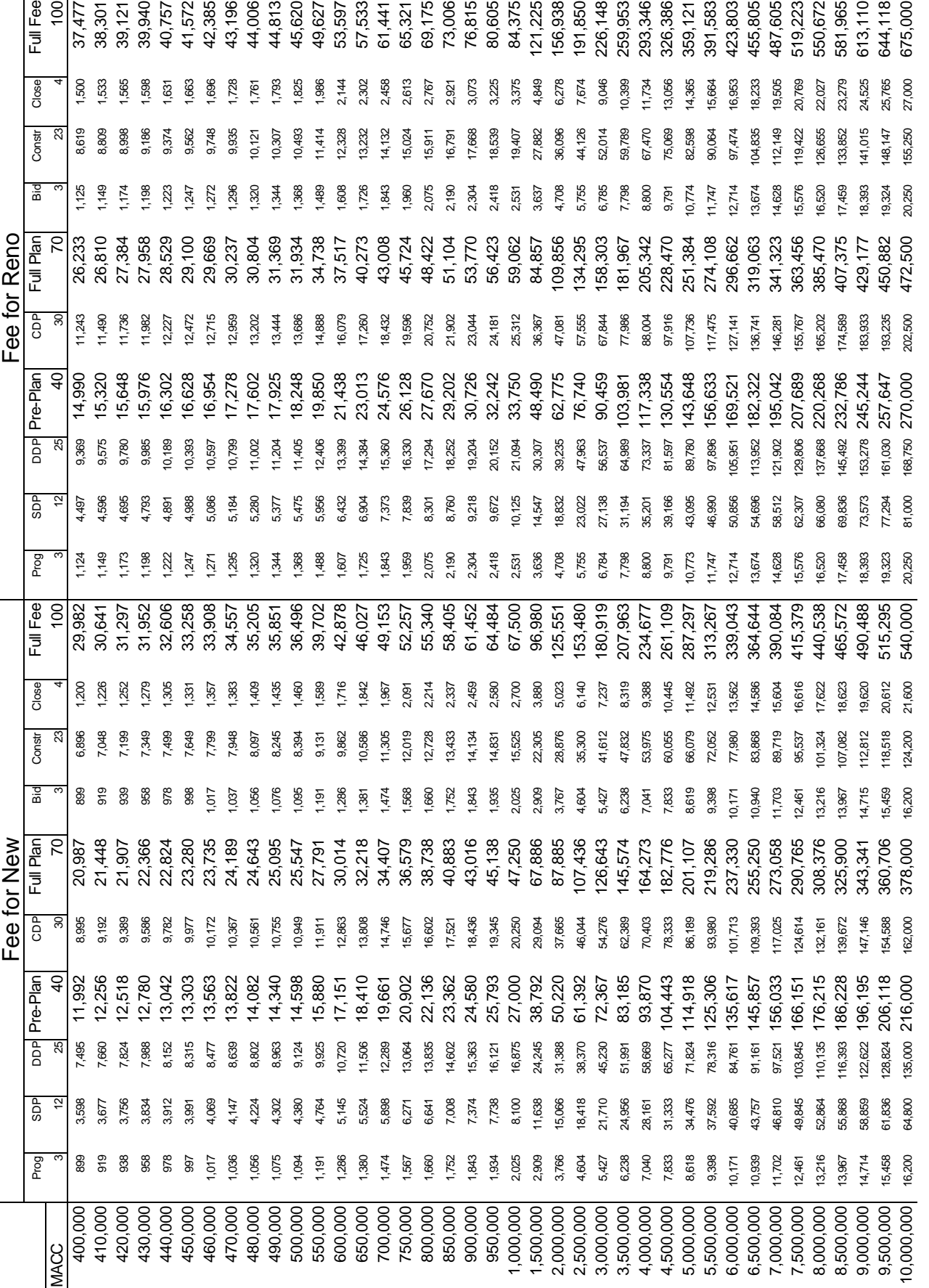

FeeList<br>9:53 AM 3/19/2004 page 2 of 3 9:53 AM 3/19/2004 page 2 of 3

DesignFees.xls<br>Design Fee List Design Fee List DesignFees.xls

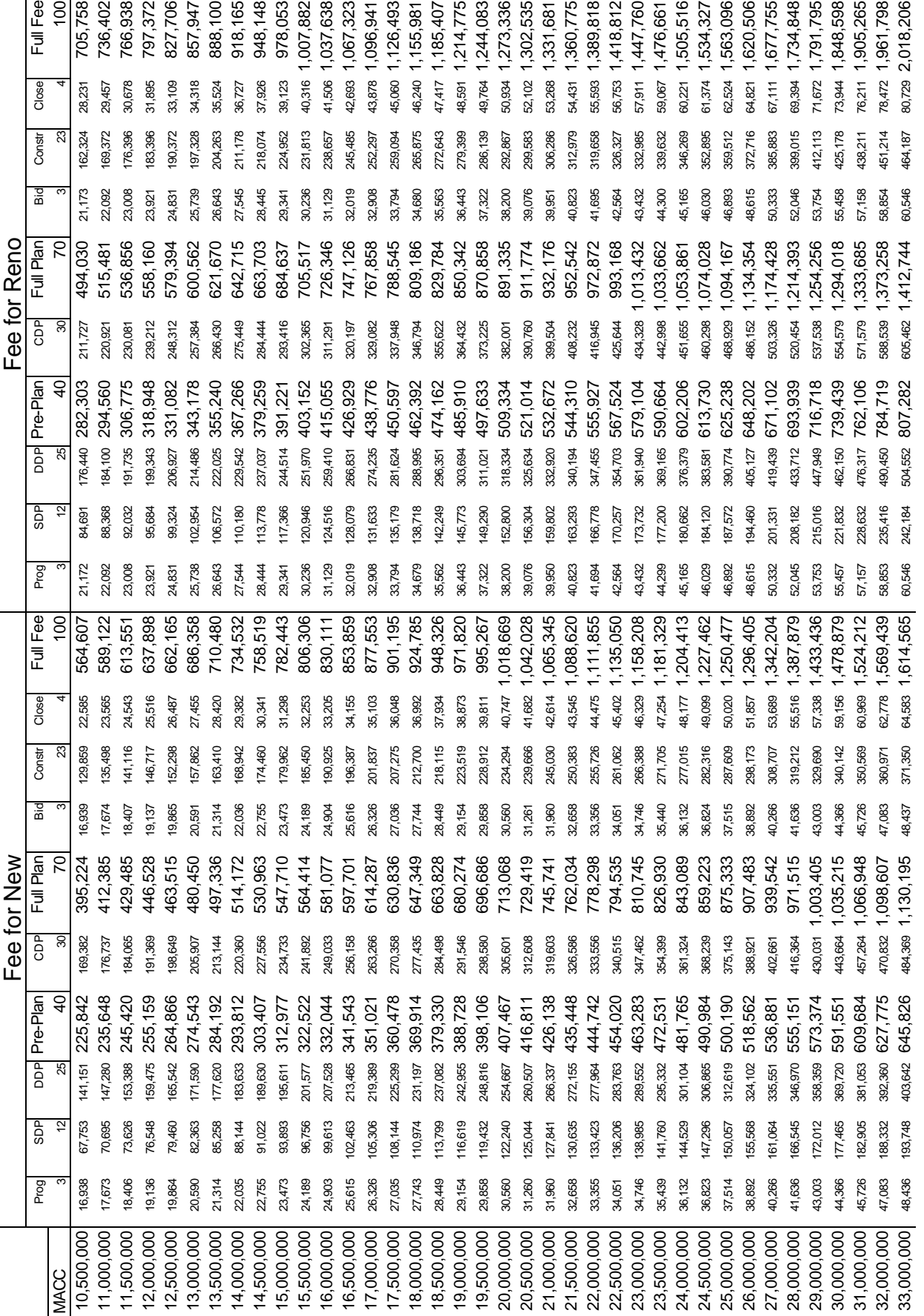

FeeList<br>9:53 AM 3/19/2004 page 3 of 3 9:53 AM 3/19/2004 page 3 of 3

DesignFees.xls<br>Design Fee List Design Fee List DesignFees.xls

## The Agony of the Download

Step 1) open your web browser and visiting the OFD website http://www.tbr.state.tn.us/facilities/

On the lower half of the page, select the "Guide Documents" link.

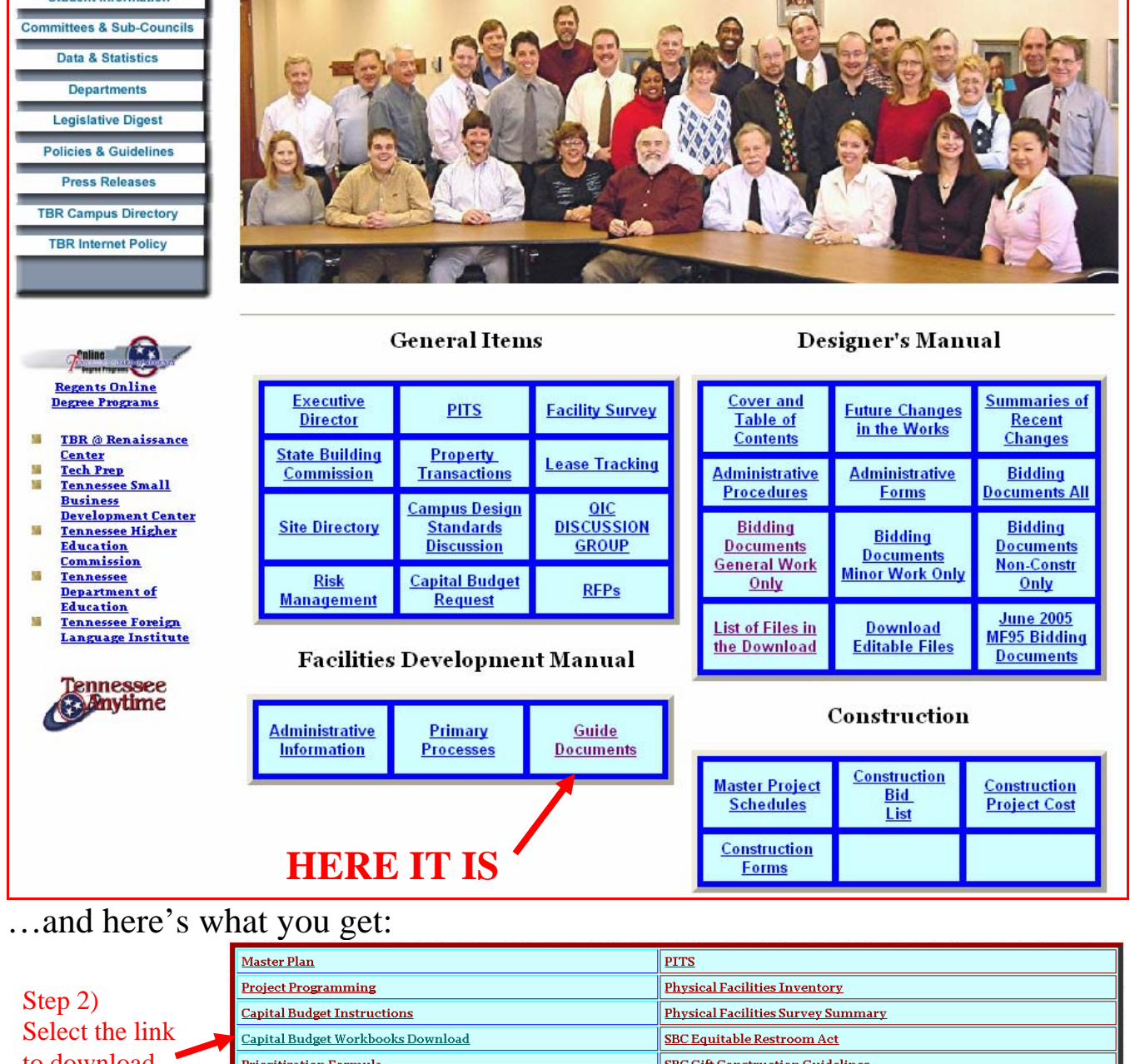

to download the workbooks

<u> Gift Construction Guideline</u> <mark>rioritization Formula</mark> Management Assistance **Campus Standards Standard Leases Acquisitions & Disposals Fee Structure** <u>166/000-01-04 Lease Purchases and Replacements</u> click here to return to the Facilities Development Manual.

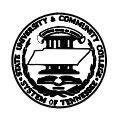

When you select the download link, you'll be asked:

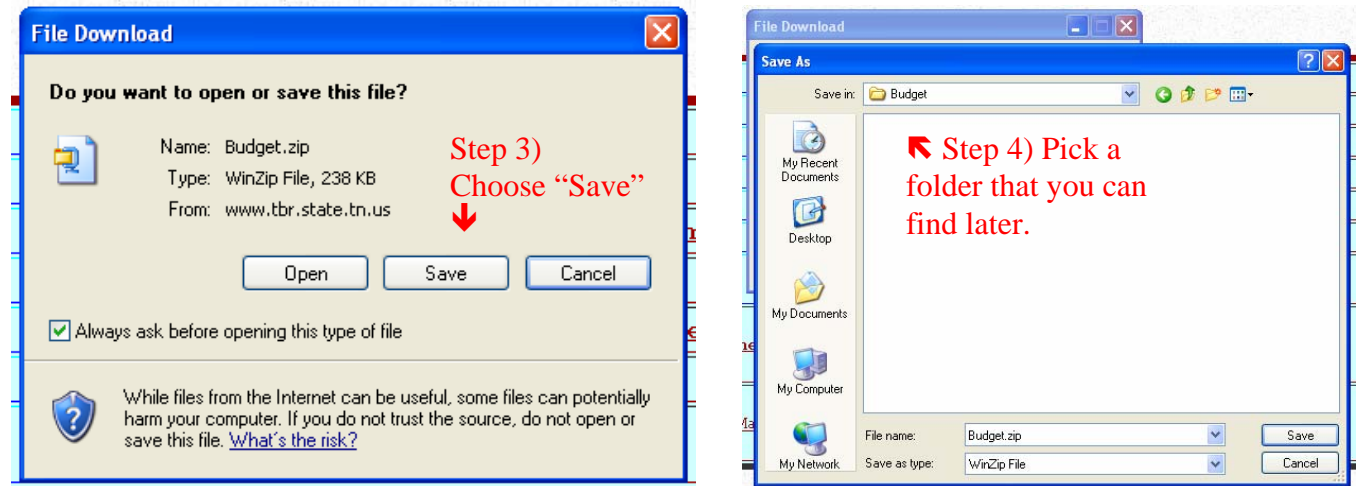

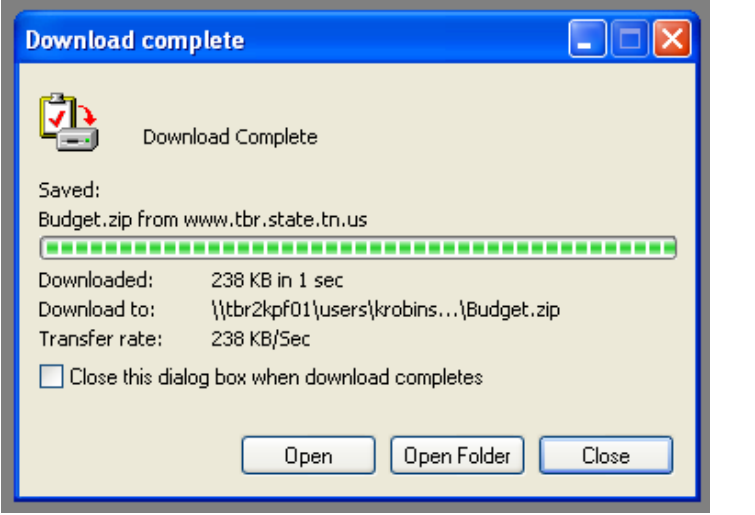

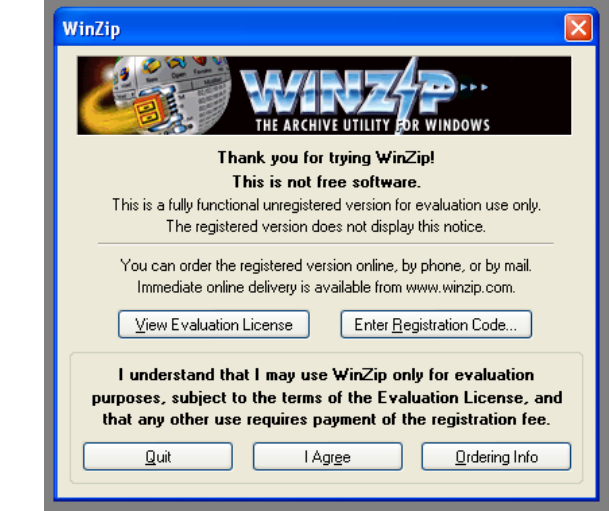

## Step 5) Choose  $\bigwedge$  "Open". Step 6) Choose "I Agree".  $\bigwedge$

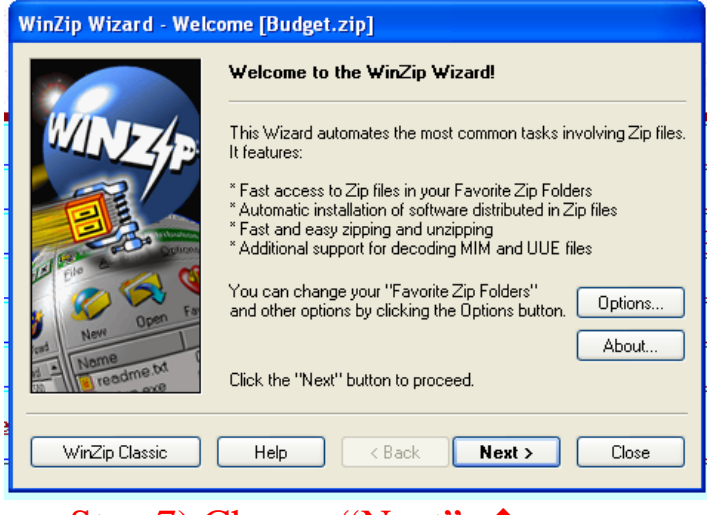

Step 7) Choose "Next".

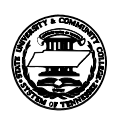

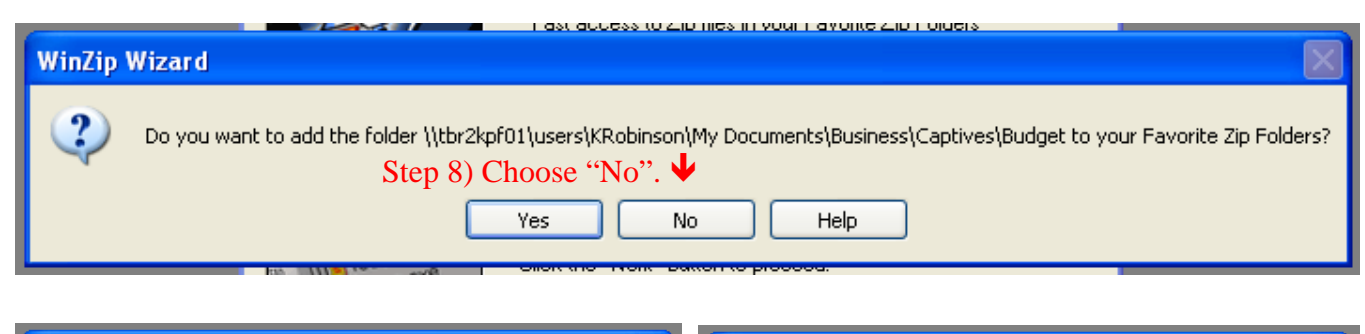

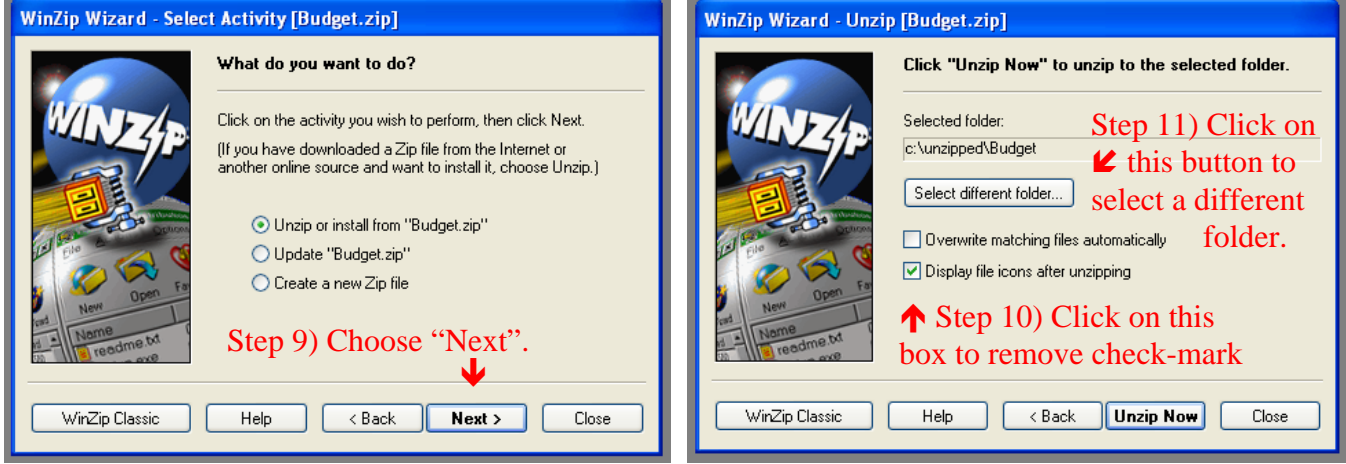

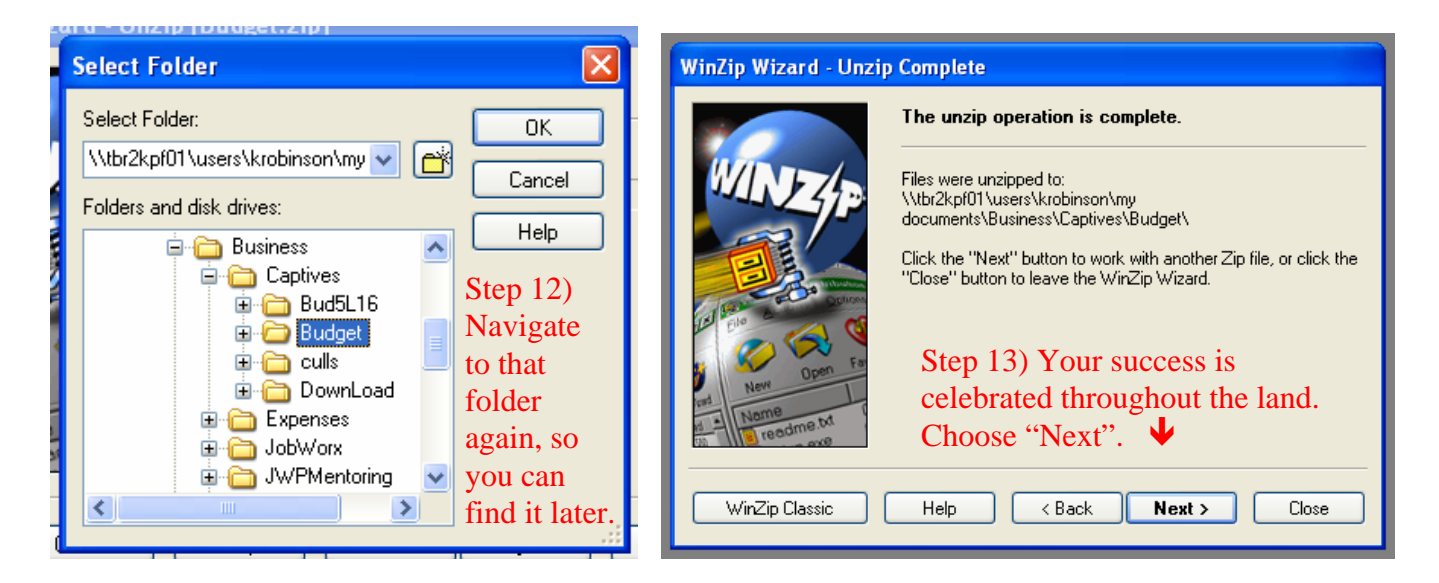

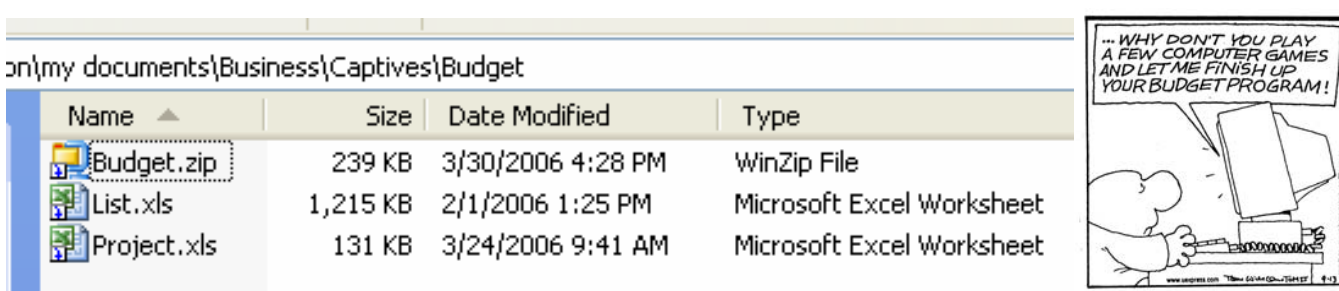

## The Agony of the Download is over. The Ecstasy of Budgeting is about to begin.

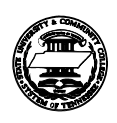

TENNESSEE BOARD OF REGENTS

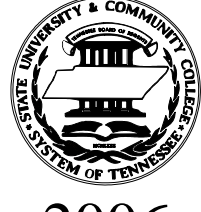

## 2006 GUIDE TO THE FORMS FOR YOUR

# CAPITAL BUDGET

## for the FISCAL YEAR 2007-2008

Capital Outlay Project Requests Capital Maintenance Project Requests and Project Disclosures (utilizing school bonds and other funding sources)

## Contents

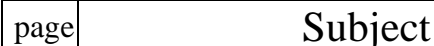

- 2 Electronic Format
- 3 DB71 List of Projects
- 4 Project Forms and Documents
- 5 DB-70 Form
- 9 Movable Equipment
- 10 Project Support Document
- 11 First Year Operating Costs
- 12 Bond Questionnaire
- 13 Non-Appropriated Funding
- 14 Designer Fees
- 14 Designer Fee Calculations
- 15 Multi-Phase Project Grouper
- 16 New / Renovation Mix
- 16 NextPhase Assistant
- 17 Tabulation of Affected Space
- 18 Program Statement
- 19 Educational Specification
- 19 Physical Facilities Evaluation
- 20 SBC-1 form
- 20 Spare Sheets
- 20 Project File Trimming

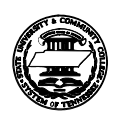

## Electronic Format

Guides and Workbooks are on the website

http://www.tbr.state.tn.us/facilities/

bracketed under "Facilities Development Manual" and selected on the "Guide Documents" sub-page (**see Download Guide Handout**),

or e-mail a request to: diane.uhler@tbr.edu

**Diane Uhler (615) 366-3982 Tennessee Board of Regents Office of Facilities Development** 

## List.xls

contains the list for all three classifications (Capital Outlay, Capital Maintenance, and Disclosure).

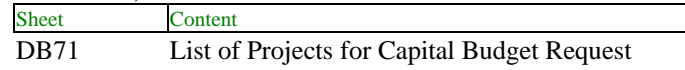

Put the name of your institution into the place provided (cell C1), which is normally the default active cell when file is first opened, but check before you start typing.

## Project.xls

contains all of the standard forms required for a project, plus a few additional sheets that help in certain cases:

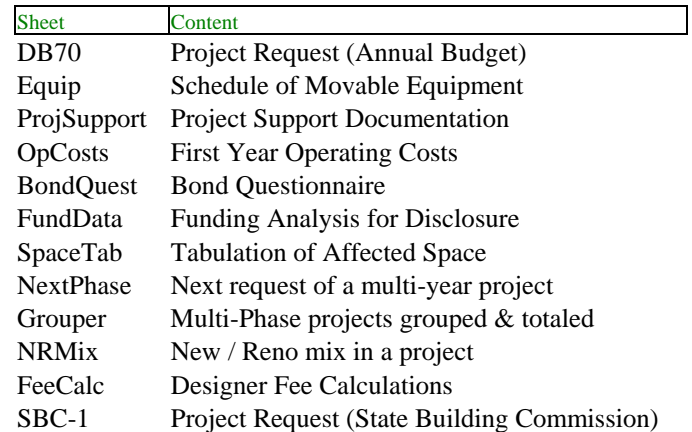

General workbook instructions are at right and the following pages provide instructions for using each sheet of the workbook.

### To re-submit a project:

If the project is already documented on a previous year's workbook that you need to update and resubmit, use it or a copy of it. In the List and DB70, be sure to unlock the sheet and update to FY07/08 any cells that indicate a previous fiscal year.

### To begin a project from scratch:

Open **Project.xls**, and save it as a unique file-name that has meaning to you in relation to the project. At TBR OFD, our naming convention is to use the SBC locator number (i.e., "79" for TTC Paris) followed by as few characters as possible to create a meaningful name (i.e., "EdRoof" for Education Building Re-roof). Use this new file for documenting the project. Put the name of your institution and the project name into the place provided in each of the sheets. When first opened, each sheet normally defaults to the cell for the institution name, but check before you start typing. Each sheet has an embedded footer that contains a time stamp with the file name and sheet's tab name.

### Sheet and cell protection:

Cells in which you are expected to enter information have been formatted in a blue colored font to distinguish them from other cells in which you should not make entries. The other cells also have shaded backgrounds (usually a light yellow that will not show on black & white printers). Each sheet is also password protected, locking cells that should not be edited. You can unlock the protection with the password "Pandora".

### Project file trimming:

When a project workbook is complete, delete the unused sheets of the workbook.

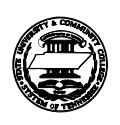

## DB71 List of Projects

The **DB71** sheet is designed to serve as a consolidated list for all classifications.

Put the name of the institution in the space provided (cell C1). Do not alter rows 2 through 5, nor columns I through T. These will provide subtotals of the three project Classifications.

You can open List.xls and add a line in the DB71 sheet for a new project as you start it; however, you can instead wait until you have the DB70 completed, then capture the listing line from the bottom of the DB70 and paste it into the DB71.

#### **The "Listing Line" of the DB70:**

Rows 60 – 62 of the DB70 sheet contain functions to duplicate specific values in the DB70. In column B, a "**>**" will appear if that line is appropriate for the DB71 list of projects. From such a marked row, **copy** cells C through I, then **Paste Special** the **Values** into a row of the DB71 in cells A through G.

To manually enter (more than 33) projects in rows beyond row 38, **copy** one of the rows 6 through 38 that has not yet received an entry across columns A through G, and **paste** it to as many additional rows as needed before entering project-specific information into the rows. This is not necessary if copying contents into this sheet from the DB70 form, as described in the previous paragraph. Math functions are embedded in protected columns H through T through row 3,000, so should accommodate a reasonable number of projects. Math functions are embedded in unprotected columns F and G for individual project entries only through 33 entries (one printing page).

Add projects to the DB71 list in any order. For each project, in column A, enter a **Classification** character:

"**O**" for Capital Outlay,

"M" for Capital Maintenance, or "**D**" for Disclosure

For each project, in column B, enter a **priority number**

within its Classification.

**To sort the list,** begin with cell A6 (below the Header Row), and select down through as many rows as need to be sorted and across through column G. Then, use menu function **data sort** with Header Row by **Class descending** and **Priority ascending**.

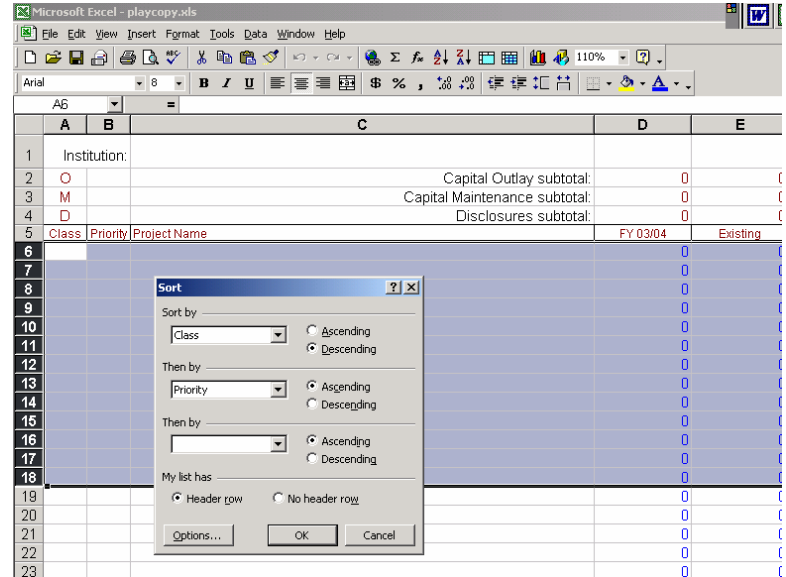

Once a project is listed in the DB70 form, then refined, revised, and re-prioritized over time, be sure to update the listing in the DB71. These are not dynamically linked.

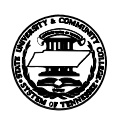

## Project Forms and Documents

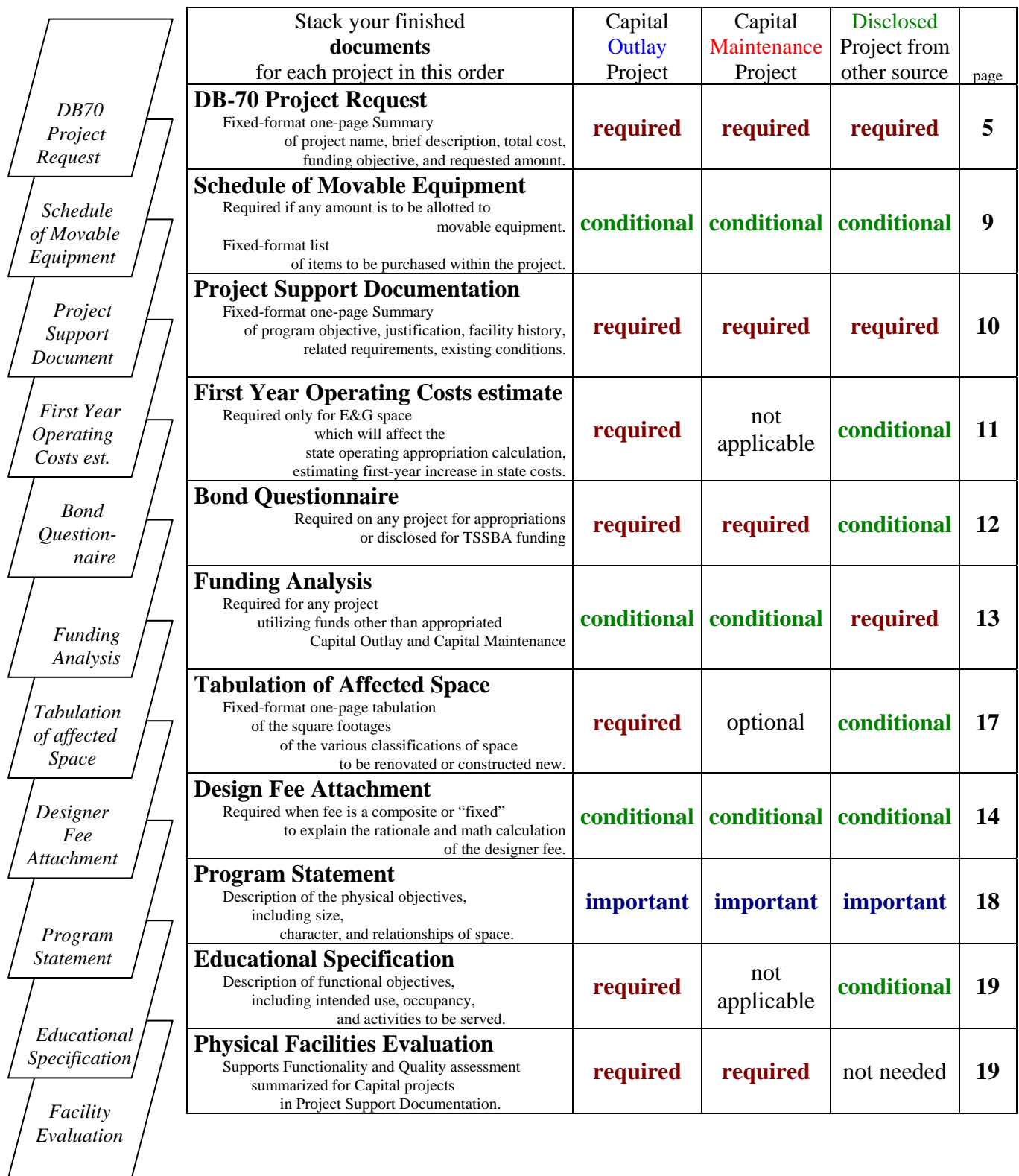

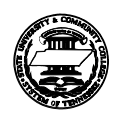

## DB70 form

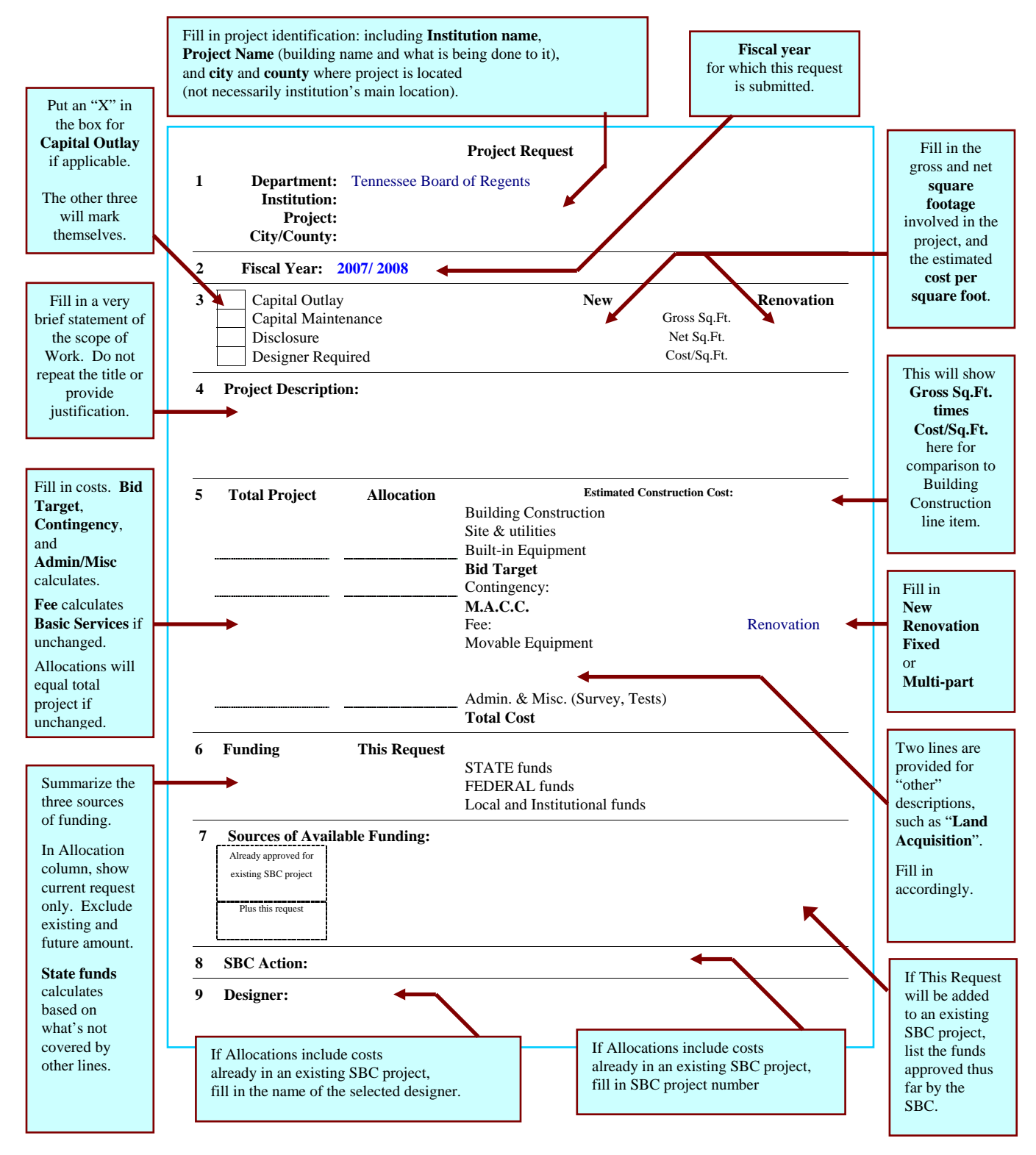

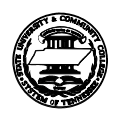

The DB70 form is the sheet with the tab-name "**db70**".

Normally, when opening the workbook and selecting the sheet for the first time, the display is scaled so that the columns that make up the form fill the width of the screen. The Page Setup has been set to print cells A1 through I57, which is the entire DB70 form. To the right of this print area are abbreviated instructions.

Before beginning, consider whether you are ready. Typically, this is the last form actually filled out; however, portions can be filled in early and others saved for later.

#### **Part 1 – Project Identification**

If not already done on the Project.xls master format, fill in the institution name where indicated.

**Project Name:** The individual building name should be part of the Project Name in the style of naming the building first then what you intend to do to it, such as "Fulton Building Air Conditioning Upgrade". . Once entered, it will save time later if you now copy the (institution and) project name cell(s) and paste the contents into the corresponding cell(s) of each sheet.

Take care in naming, ensuring that your terminology corresponds to the Project Classifications given in the Guide to Strategy. For instance, a Capital Maintenance systems "modernization" should not be called a systems "improvement", which implies a Capital Outlay project.

#### **Part 2 – Fiscal year**

Fiscal Year should already be filled as "2007 / 2008".

### **Part 3 – Classification, Designer Requirement, and Square Footage**

There are three (3) Classifications, detailed in the Guide to Strategy, and a box for each, plus a fourth box for "Designer Required".

Capital Outlay and Capital Maintenance classifications are mutually exclusive in a budget request; however, a Capital project that is expected to also use non-appropriated funds can be dual-marked for the Disclosure classification and should be listed in both classifications in the DB71 project list.

Put an "X" in the **Capital Outlay** box if submitting the project in the Capital Outlay Classification. If left alone, the other three boxes are protected and have embedded functions that will cause them to display an "X" based on other data in the sheet.

- **Capital Maintenance** will display an "X" if This Request includes State Funds in cell E41 and Capital Outlay has no "X".
- **Disclosure** will display an "X" if This Request includes non-state funds in cells E42 or E43.
- **Designer Required** will display an "X" if Allocation includes a Fee amount in cell E32. If a project is substantial enough to be listed in your budget, it almost surely requires a designer. Specific guidance on the legal and policy factors in determining whether a project requires a licensed designer can be found in the flow charts of the Facilities Development Manual.

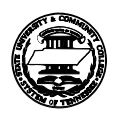

Fill in values for square footage and cost/s.f. under **New** construction and **Renovation**. Square footage amounts should match those developed in the **Tabulation of Affected Space**. Cost estimates should be based on discussions with OFD Project Management staff or a licensed design professional. The cost per square foot is based on gross square footage of the building construction only, excluding site & utilities and special built-in equipment. The values put here feed a calculation in cell I25, in the upper right of Part 5.

#### **Part 4 – Project Description**

A merged cell is provided for the project description. Concisely describe the Work to be performed. Do not repeat the project name, nor dwell on justification, historical data, or the benefits derived. If your description does not fit with the space and font-size provided, it is too long. Save the details for the Project Support Document or the Program Statement.

#### **Part 5 – Project Costs**

The two columns – "**Total Project**" and "**Allocation**" – for most project requests are the same, and the Allocation column has been set up to automatically copy the Total Project column unless you override that feature by filling in other values. You should enter most dollar values rounded to whole thousands. On existing SBC projects already partly funded, do not put cumulative amounts in the Allocation column, as you would for an SBC-1 form. Instead fill in only the amount being requested for this fiscal year. You can use the "**NextPhase"** sheet to figure out what **request** amount will get you from **existing funds** to a desired **cumulative allocation**.

**Building Construction** should be reasonably close to the Estimated Construction Cost calculated in cell I25 from the square foot and cost values entered in Part 3, and typically only covers the cost of normal building construction including style and basic functions, but omitting special system requirements.

**Site & Utilities** should include demolition, parking lots and roads, and other site amenities.

**Built-in Equipment** should include special air-handling units like fume hoods, special plumbing such as gas and water for laboratories, casework, kitchen equipment, and other special system requirements.

Do not change **Bid Target**. It is locked with embedded math to sum of the preceding three lines. Do not change **Contingency** and its percentages to the right. They are locked with embedded math.

**M.A.C.C.** should be rounded to 5 or 10 thousand, and allow a contingency between 5% and 10% of the Target, tending toward 5% on new construction and 10% on renovation. If needed, off to the right, check cells Q30-R31 for an idea of range for MACC. Once the M.A.C.C. is entered, contingency values will calculate and display in their respective cells.

**Fee** for the designer has been set up to calculate automatically, but is dependent upon several factors:

- **Renovation**: cell I32 contains the word "**Renovation**", and the fee will calculate at 1.25 times the base formula of 27/LogP. In this context, any repairs and replacements are "Renovation".
- **New Construction**: put "**New**" in cell I32. The base formula will be calculated un-multiplied.
- **Fixed** amount: put "**Fixed**" in cell I32, and overtype Fee value cell(s) with the fixed amount.
- **Multi-Part**: put "**Multi-Part**" in cell I32, and overtype Fee value cell(s) with the amount(s).

You can use the **FeeCalc**, **Grouper**, or **NRMix** sheets, or any other means to determine a Fixed or Multi-Part fee value, but you must include a copy in your submittal.

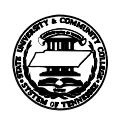

**Movable Equipment** should be supported by a list in the "**Equip**" sheet. More information begins on page 9.

Two additional line items, commonly called 1<sup>st</sup>-Other and 2<sup>nd</sup>-Other are available for special costs, such as land acquisition, commissioning, scheduling, moving expenses, special consultants. In the column (F) with the other line-item captions, provide an appropriate, concise, descriptive caption. Surveys, geotech, and other basic design investigations are normally included in Miscellaneous, but can be separated into these "other" lines.

Do not change **Admin. & Misc.** It is locked with embedded math to equal the Total Cost below it minus the sum of the lines above. Make sure Misc is left with enough to cover all the odds-&-ends.

**Total Cost** should be rounded to 10 thousand, allowing a suitable level of miscellaneous costs.

- **Exception to \$10k rounding:** The state budget office \$10k rounding requirement is primarily intended for This Request for State funds. The following cases do not have to be rounded.
	- **1.** Total Project Column if it is a multi-year project.
	- **2.** Disclosed Projects.

### **Part 6 – Funding Request**

Summarize the funding needed for the Total Project and This Request for the Fiscal year.

In the **Total Project** column, enter full funding for the total project.

 Under **This Request**, enter only the amount expected for the new fiscal year. If the project is already an SBC project and has received some funding, that will be shown in Part 7.

Do not change the **STATE funds** amount. It is locked with embedded math. On most Capital projects, the state funds request will equal the Total Cost and that will be the end of it.

### **Part 7 – Sources of Available Funding**

Normally, enter nothing here. This Part is used only if This Request is for additional funding to continue an existing SBC project. In such cases, fill in up to five descriptions to represent the existing funding, combining similar sources if necessary. Do not insert additional rows, as these may foul math functions and pagination. Funding information on existing projects is available through the Project Information Tracking System at http://pits.tbr.state.tn.us.

Funding for a fully self-contained Phase of a multi-phase project may be requested as if the Phase were a separate project. The resulting funding can then be added to the existing SBC project or brought forward as a separate project, as deemed appropriate at the time.

#### **Part 8 – SBC Action**

If requesting or disclosing funding for an existing SBC project, provide the SBC project number.

### **Part 9 – Designer**

It is not necessary to fill in anything; however, if the request continues an existing SBC project, the name of the designer already assigned to the project by the SBC should be filled in.

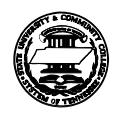

## Movable Equipment

Movable Equipment included in the project is to be listed in the workbook sheet with the tab-name "**Equip**".

Lists produced in other workbooks should be copied into **Equip**, or entire sheets can be copied into the project workbook. If a portion of the list is in a medium that cannot be included in the workbook, at least refer to such list(s) in an abbreviated fashion within the **Equip** sheet.

The following information is required, and here is an example, with the first two entries representing references to other lists, and the last two entries representing individual items:

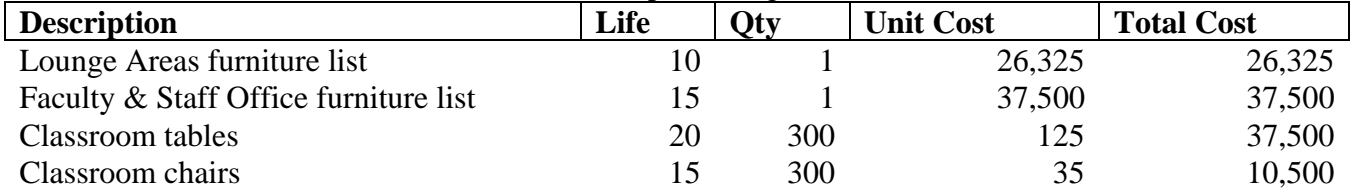

Description: A reasonable, short, meaningful description of each unique item. Because this column is actually two columns, you can use them as an indent for dividing up groups of equipment.

- Life: The typical life expectancy for each item. The Governor's budget recommendation will take equipment life expectancies into consideration when determining how much of a project should be funded from cash versus debt.
- Qty: The quantity of each item needed.
- Unit Cost: The unit cost anticipated for the time of purchase. This must be projected forward, based on current market costs and allowing for inflation, on the assumption that the funding requested will be appropriated in the request year, and allowing for lead time between funding and actual purchasing, which may include the full design and construction process.
- Total Cost: The product of Qty times Unit Cost. In the **Equip** sheet, math functions have been embedded in column F for individual items total cost, but only down to row 51. If the list extends beyond this row, copy the math function from one of these cells, and paste it into the further cells of column F as far down as needed.

After compiling the full list, a total should be derived and rounded to the nearest thousand dollars for inclusion in the DB70 form. The **Equip** sheet total function in cell F5 will sum all entries through 10,000 rows; and, if the list extends longer, should be corrected.

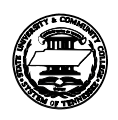

## Project Support Document

The Project Support Document is required for all projects, and provides a brief narrative of the project, its justification, history, and related factors. It is quite typical for this document to go through several drafts and may result in a lengthy document. The final, submitted version must be edited down to the one-page brief formatted in the project workbook as **ProjSupport**. Extended narratives may be included as appropriate in the Educational Specification, the Program Statement, or otherwise as supplemental supporting information in the back of the project package. The following information is required:

#### **Section A**

Program Objectives: Provide a reasonable, short, meaningful description of the project and its relationship to the educational program objectives at the institution. Define type of occupancy, capacity, special services, and any unique features. For roof replacements, indicate the area of the roof; and, if only a portion of a total building's roof, stipulate what part of the building. Avoid repeating the title of the project. Avoid justifying the project.

#### **Section B**

Evidence of Need: Justify the project. Cite growth in educational program demand for Outlay projects. Cite poor conditions and repair history for Maintenance.

#### **Section C**

Historical Profile: Tell the history of the educational program being served and the history of the existing facilities, including date of initial construction, dates of major repairs and renovations, especially dates of installation of existing roof and type of roof when requesting a reproofing project, and comparable information for other major repair items. Avoid repeating the repair history and other information already covered in the Evidence of Need. If renovating for a new occupancy, tell about both the old and new usage.

#### **Section D**

Related Requirements: Identify activities on which the project is dependent but which will occur outside the project. Typically, all requirements for a successful project should be included in the project; however, site selection may depend on completion of a Master Plan, or funding for a non-appropriated project may depend of a fee increase not yet approved, or a gift not yet in hand. Identify prior projects that made this one necessary or subsequent projects that this project will necessitate.

#### **Section E**

Summary Results and Date of Physical Facilities Survey: Provide the most recent survey score and the survey date. For Capital Outlay projects, provide the institution's assessment of the **Functionality and Quality of Existing Space**, using one of these following ratings:

- Non-Functional or Non-Existent
- Operational but Seriously Deficient
- Operational but Deficient
- Operational but Inconvenient

If assessing multiple or extensive spaces, supplemental supporting information may be attached to provide further detail, but an overall rating must be provided.

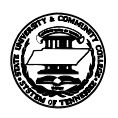

## First Year Operating Cost

An estimate of First Year Operating Costs is required for any Capital Outlay or Disclosed project that will add square footage and affect operating costs.

First Year Operating Costs should itemize the increase in cost expected during the first twelve months of operation after construction of a new facility or renovation of space to a new use. The intent of the estimate is to provide an estimate of the increase in annual operating funds that will derive from the project completion.

A detailed format for the final estimate is built into the project workbook sheet with the tab name of **OpCosts**. The information required includes:

- $\Box$  Number of positions to be added
- $\Box$  Salary costs added by new positions
- Reimbursable program expenses added due to expansion
- Telephone and equipment installation
- □ Utilities (see table at right)  $\rightarrow$ Fill in cell G19 with your value at right, and fill in cell G20 with the new square footage, and cell C19 will calculate.
- **D** Maintenance (see table below)  $\blacktriangleright$ Fill in cell G21 with your value below, and fill in cell G20 with the new square footage, and cell C21 will calculate.
- Offsetting revenues to be received from non-state sources

#### **Maintenance and Operating Funding**  recommended by THEC **FY06/07** per E&G square footage  $\frac{s}{s}$  / s.f. for type of space 6.65 buildings  $> 20$  yrs old 4.99 buildings < 20 yrs old 2.50 portables/modulars 4.99 TTC

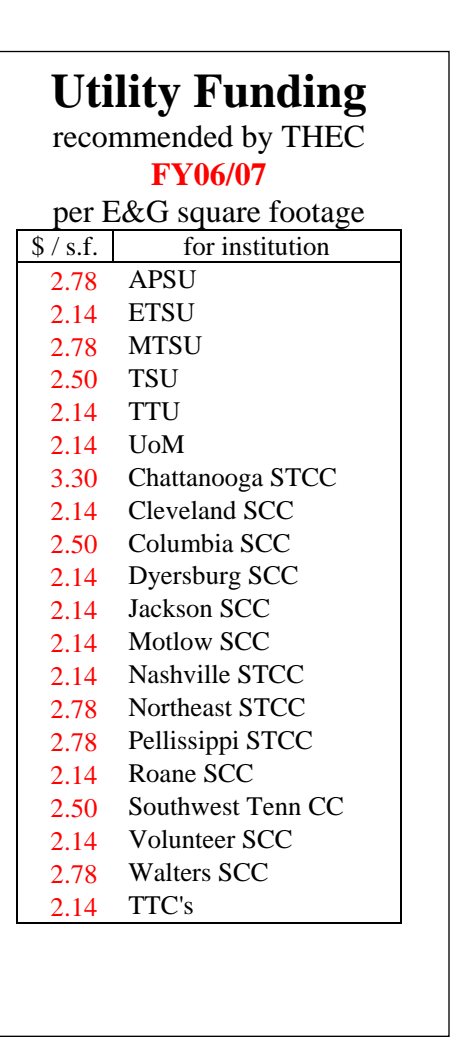

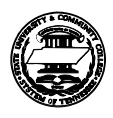

## Bond Questionnaire

A Bond Questionnaire is produced on project workbook sheet with the tab name of "**BondQuest**", and

### **required for Capital Outlay projects**,

### **Capital Maintenance projects**,

and for disclosed project proposing to use **TSSBA funding**.

#### **Important distinction for projects that do not directly affect interior space:**

- When documenting a **roof project**, the Questionnaire should be filled out in reference to all of the space under the roof.
- $\Box$  When documenting an HVAC, fume hood, ductwork, EMS, fire alarm, plumbing, electrical, or other **building systems project**, the Questionnaire should be filled out in reference to all of the space served or affected by the systems.
- □ When documenting an **infrastructure project**, the Questionnaire should be filled out in reference to all of the space served or affected by the infrastructure, or multiple copies of the sheet can be provided with each describing an individual building served by the infrastructure, and each sheet renamed to "BQ-" and a short version of the building name (i.e, "BQ-McCord" for a McCord Building).

#### **Questions 1 – 6:**

Stock answers have already been included for the first six basic questions about the use of the building. These should be tailored to the specific project, however, they should not require much deviation from the stock answers on Capital projects.

#### **Question 7:**

The seventh question requires specifics on certain uses and possible private uses, and is primarily a Tabulation of Space focused on the spaces that most often produce revenue.

#### **Vending machines** and **pay phones**:

cells in column D accept a number of units, then cells in column E automatically multiply the number of units by a standard square footage prescribed by the F&A Budget Office. These cells in column E can be overwritten to a different value, but it is best to resist doing so.

#### **Other revenue space** square footages (column E):

The further rows in column E are intended to receive direct input of square footages.

**Row 39** is captioned "Other private use", which can be overtyped if there is one type of revenue space included but not listed above, or left as is if there are none or several.

**Row 40** should be left to calculate as is.

**Row 41** should be filled in with the Total Net Assignable value from the **SpaceTab** sheet.

In the "**Vendor**" column G, place a capital "X" on those rows for which the space is expected to be occupied or operated by a vendor. The Private Use column H will then add up the vendor spaces and display the percentage of space being given over to private use. The F&A Budget Office must have this information in order to assess the mix of cash and debt to recommend for the project, and to determine if debt will be eligible for tax-free bonds or will require taxable bonds.

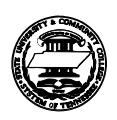

## Funding Analysis

A detailed list is required for Disclosure of a project using Non-Appropriated funds.

Only a paper copy is required; however, the "**FundData**" tab included in the project workbook is preferred. The sheet is formatted thus:

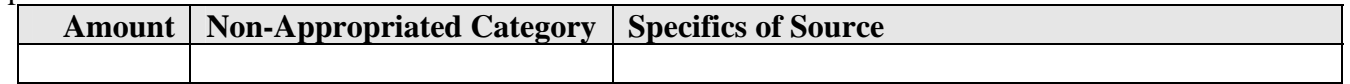

Sources of non-appropriated funding must be provided using these categories:

- **TSSBA:** For Tennessee State School Bond Authority funds, provide a pro-forma financing plan on how the loan will be debt serviced, specifically identifying the source(s) of debt service funds and their status as approved or pending revenue streams. Take into consideration the THEC policy capping debt service fees; and, if a debt service fee is used, explain how this affects the aggregate of debt service fees in the context of the THEC policy. The pro-forma can be combined in the single page with the rest of the Funding Analysis for Project Disclosure. If needed, a separate proforma worksheet can be obtained from OFD.
- **campus athletic funds:** athletic department's revenues
- **campus auxiliary funds:** enterprise revenues, such as bookstore, food service, housing, and parking
- **campus operating funds:** balances from appropriations and tuition allotted for improvement projects
- **land sale proceeds:** applicable normally to improvements eligible for capital outlay funding (if derived from sale of specific property, identify what and when sold)
- **access fees:** e.g., parking, technology (identify specific sources)
- **student fees:** (specify whether existing fees and/or subject to Board approval of a fee increase)
- **gifts:** donations, bequests, foundations (identify donors to the extent possible)
- **local government funds:** city or county participation (identify specific sources)
- **federal funds:** grants and matches (identify specific sources)

The "**FundData**" sheet includes a line for each of these categories, which can be duplicated for as many specific sources as needed. The total of all entries is summed in cell A9.

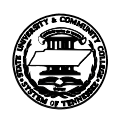

## Designer Fees

In the project workbook **DB70** sheet, the design fee calculation is embedded for simple new construction or renovation on the entire MACC. (See the **Fee** instructions for the **DB70** sheet.) Occasionally, a more complicated fee calculation is needed. For these, the basic tool for calculating and documenting a multi-part fee is the **FeeCalc** sheet, explained here. Multi-part fees can also be worked out on the **Grouper** sheet or the **NRMix** sheet, both also addressed below, or any number of means of your own invention.

The **FeeCalc** sheet permits any number of fee calculations to be tallied together to derive a final fee total. Cells in row 31 and beyond are unprotected, to facilitate your ability to copy rows and paste copies to create more rows. Each fee calculation is entered as a row, with the columns of each row as follow:

**What.....**Enter a distinct name for the row (calculation)

**MACC for Log…..**Enter the MACC to use in deriving the fee percentage

- **Fee Percent…..**An embedded function automatically calculates based on the standard **27/LogP-2** formula, using the MACC-for-Log as **P**. If the old **35/LogP** formula is needed (not likely), this is stored in cell C20, and can be copied in place of the Fee Percent cell on any row.
- **MACC for Calc.....**Enter the MACC to use in multiplying out the formula. Embedded math defaults to the same value as the MACC for Log, but it is quite common to overtype a different value, as in the example below.
- **N/R…..**Enter in "**N**" for **New** or "**R**" for **Renovation**. If including a fixed amount in this table, delete the contents of columns B through H in the row, and enter "**F**" in the N/R cell.

**Mult…..**An embedded function automatically returns 1.00 for **New** and 1.25 for **Renovation**. **Base Fee.....**An embedded function automatically returns the full basic services fee amount.

**% Svc…..**Enter the percent of services to be rendered. Percentages for each service phase or group of phases is as follows:

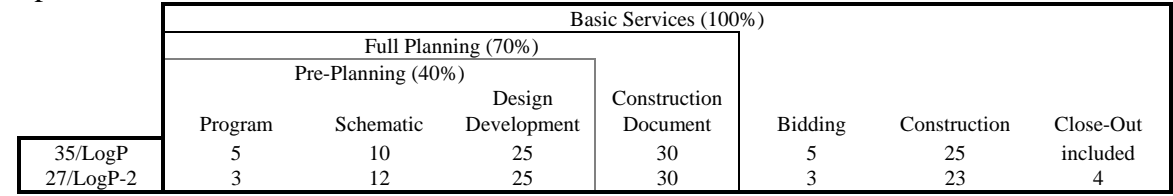

**Fee Amount…..**An embedded function automatically returns the Fee Amount. An embedded function in cell I26 automatically returns the sum of all of the rows, rounded down to a whole dollar. Copy this total amount, and **Edit Paste Special** the **Value** into the **Fee** cell of the DB70.

Here is an example of a common pair of entries for a \$1,500,000 project composed of \$1,000,000 in new construction and \$500,000 in renovation, being done under one contract.

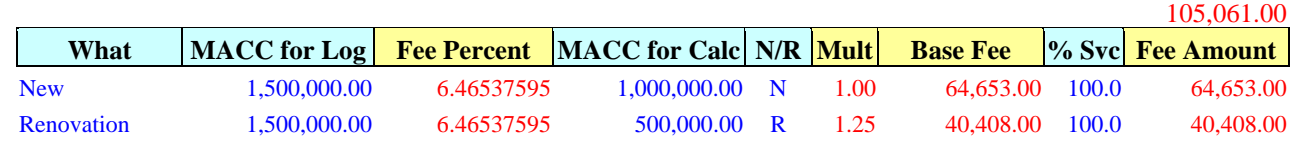

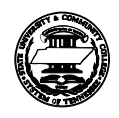

The optional **Grouper** sheet puts the fee calculation into a column with a full set of budget line items. The sheet provides two budget columns, but these can be copied and inserted to create as many columns as needed to represent the project.

To add columns and ensure that the embedded sum functions in the Total Project column will continue to operate correctly, it is best to select columns **D** and **E**, click the **copy** icon, then pull down the **Insert** menu and select **Copied cells**. This is illustrated in the picture at right, with the selected columns shaded, the Insert menu pulled down, and the Copied-cells function highlighted.

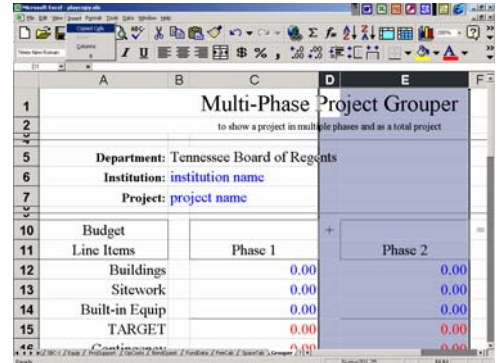

The Budget Line Items are set up just like in the DB70 form, with Target, Contingency, and Miscellaneous being calculated. The Design Fee is tied to a set of calculations lower in the sheet, and explained below.

Below the Total row (row 23), several additional rows have been implemented to assist in tallying a multiple-phase project. These additional rows are marked off into four parts addressing square foot costs, contingency percentage, fee calculation, and basic design phases.

#### **Square foot costs**

Two rows accept entries of a building square footage number (row 26) and a dollars-persquare-foot initial estimate (row 27). Then, two rows display the resulting estimate based on multiplying the two preceding values (row 28) and a final dollars-per-square-foot (row 29) based upon the Buildings line item (row 12) and the bldg square footage (row 26).

#### **Contingency percentage**

This single row (row 30) displays the percentage derived by dividing the Contingency line item (row 16) by the Target line item (row 15).

#### **Designer Fee Calculation**

These rows provide a fee calculation similar to a row of the **FeeCalc** sheet. **MACC-for-Log** and **MACC-for-Mix** are preset to equal the MACC in the Budget line items, but can be overwritten. **New/Reno word** and **multi** are preset to Renovation and 1.25; however, if Renovation is replaced with New, then the 1.25 will change to 1.00. **Base Design Fee** calculates automatically based upon the above cells. **Service Phases** is pre-set to Full Services, and should be revised if less than 100% services are applicable. The **Percent of service** is a sum of the **Basic Design Phases** below (see below). **Design Fee** calculates from these; and, is duplicated in the Budget line items.

**Fee Formula** and **Fee Rate** (and the **Percent of service** values for **Basic Design Phases** below) are based upon the **27/LogP-2** scale in effect since June 1996. In the unlikely event that the previous **35/LogP** scale is needed, it has been embedded in cells of Column T, rows 33 through 48, and can be copied and pasted wherever required.

#### **Basic Design Phases:**

The individual percentages for each design phase are shown. Delete the values of the cells corresponding to phases not included, and the **Percent of service** in the **Fee calculation** will respond accordingly.

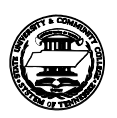

The optional **NRMIX** sheet is designed to help budget a project containing a mix of new construction and renovation together in a single objective. Using as few data entry cells as possible, this sheet helps the user divide up construction costs in a mixed project between the new and renovation portions, and obtain a fee calculation for the mix.

Below the rows for institution and project identification, the first cells open for data entry are in rows 6, 7, and 8 for **square footage** and **cost per square foot**, separated between columns C and E for new and renovation. If the gross square footage and cost per square foot are entered, these are multiplied for an estimate and percent of total in the next two rows, and summed and multiplied for a Combined Total in column H.

There are date entry rows for **Building**, **Site & Util**, and **Built-in Equip** in the "New" column C, the "Reno" column E, and the "Proportionate" column G. For each row, it is recommended that if values are entered for New and/or Reno, then only zero be entered for Proportionate; and, if a value is entered for Proportionate, then only zeroes be entered for New and Reno. If entered otherwise, and "error" warning will appear at left. These rows allow the user to enter line items of construction cost, applying them either in fixed amounts to New and Reno, or as a sum in the Proportionate column to be distributed according to the "estimated percentage".

In the example values already filled in on the sheet, a project to construct 50,000 s.f. new for \$125/s.f. and renovate 60,000 s.f. for \$75/s.f. produces an estimate of \$10,750,000 mixed 58.1% new to 41.9% reno. The user assigns the \$470,000 site & util cost to be factored as all new construction, but enters the building and built-in equipment costs into the Proportionate column, which distributes those values into the new portion and reno portion according to the estimated percentages, showing the user an resulting estimated MACC for the new and reno portions.

Lastly, the user must enter either a total MACC in the Proportionate column, which the workbook will apportion between new and reno, or separate MACCs for new and reno. The latter is preferred, and in the example values, the user has rounded these off to \$7,190,000 and \$4,960,000, respectively.

The sheet is then able to calculate the designer fee as \$711,032.

## NextPhase Assistant

The optional **NextPhase** sheet allows a user who is requesting additional funds for a partly-funded, existing project, to enter Total Project values (optional), the cumulative allocation being sought (sum of existing funds and new request), and the existing funds allocations (can be researched from PITS). The sheet returns a column of values for the Current Allocation to Request. This sheet is rarely used, but some users have occasionally found it useful.

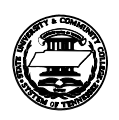

## Tabulation of Affected Space

This form is required for Capital Outlay projects, which cannot be evaluated nor scored for priority without this information. The form is desirable on any Capital Maintenance project renovating interior space, and any Project Disclosure to add or renovate interior space.

Besides its use in Capital Outlay priority scoring, this form also helps define the Program, and takes the place of the THEC Capital Outlay forms 1, 2, and 3, which required much of the same data.

The "**SpaceTab**" sheet has formulae built into the "Net Increase" column and in the Sub-Totals and Totals. A similar form generated from another system can be used, so long as the same information is included and the math works. If the workbook **SpaceTab** is not used, delete the sheet.

#### **Filling out the form:**

Identify the institution and project. The form lists types of space according to those used for Capital Outlay prioritization scoring. Determine and fill in the square footage of each Type of Space in the project according to:

**a) Demolition:**

The existing use of space to be demolished. If space is vacant or unused, list it according to its current classification in the Physical Facilities Inventory. If not classified, or if the classification is not included in the scope of the Tabulation, enter as "general use".

#### **b) Renovation:**

Two columns are provided – one for "Former Use" and one for "New Use". **In "Former Use":**  indicate square footage according to its current or most recent use prior to the renovation.

### **In "New Use":**

indicate square footage according to its intended use after the renovation is completed.

The two renovation columns should total the same.

Renovations that change use of space, with the resulting use being E&G, are normally Capital Outlay.

If a Capital Outlay project is renovating space for use as the same type of space, consider whether this portion of the project should be submitted as Capital Maintenance.

- **c) New Construction:** including additions; however, and addition should also have with it at least some minor renovation where the addition attaches to the existing structure.
- **d) Net Increase:**

This column of the **SpaceTab** contains embedded math to total up (New Construction + Renovation New Use) – (Demolition + Renovation Former Use).

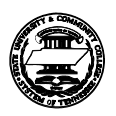

### Tabulation of Affected Space, continuing …

Indicates the net assignable square footage subtotals for the four columns. The **SpaceTab** cells have embedded math functions for this.

Indicate a non-assignable square footage for each column (normally about 50% of net assignable square footage, but varies). The Net Increase cell has an embedded math function for this identical to the main rows above.

Indicates total gross square footages. The **SpaceTab** cells have embedded math functions for this. These Renovation and New totals should be used later when filing out the DB70 form.

Embedded math (in the non-printing columns, to the right of the printable portion of the sheet) will apply the Capital Outlay prioritization formula and display in cell B28 the formula score for "Type of Space in Project".

## Program Statement

There is no standard format or form for a Program Statement. It can be submitted in hardcopy only, if a transmissible electronic version is unavailable.

A **Program Statement** should be written for every project; however, the depth of detail will vary greatly. Address primarily the physical objectives of the project, describing the work to be done, size and character of spaces to be created, and physical relationships of spaces.

**Capital Outlay** projects should have detailed and often lengthy programs.

**Capital Maintenance** projects often are adequately served with a very short program, and the one-page *Project Support Document* may provide adequate space for sufficient information, especially for a reproofing project or other project of limited scope. On complex projects, such as a major infrastructure replacement, a substantial program is more in order, and often requires a preceding study project.

**Project Disclosure** also requires a program, with the extent matching that for comparable projects requesting Capital appropriations.

The Program Statement is important, in that it sets forth the specific objectives of the project. Defining the program is essential to developing a reasonable and reliable budget. Regional design consultants can assist in program development in the genesis of a project. Without a program the budget is just guesswork and will define the program, possibly to the detriment of project success. The standard designer agreement requires the Owner to provide a project program; and, failure to have a program defined before the project is funded will require that time be diverted to defining the program while inflation and additional designer service fees eat away at the funding.

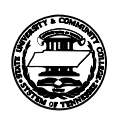

## Educational Specification

There is no standard format or form for an Educational Specification. It can be submitted in hardcopy only, if a transmissible electronic version is unavailable.

An **Educational Specification** (Ed Spec) is **required for Capital Outlay and Project Disclosure that provides a space addition or major change-in-use renovation**. If an Ed Spec has been previously submitted, verify that it is current to the existing needs; and, update as required.

An Ed Spec addresses primarily the functional objectives of the project, describing the intended use and functional relationships of the space, the institutional program to be served, and the number of persons expected to use the space. The Ed Spec should be the starting point for any project request, establishing the basic need for and objective of the project. Advance submittal to Academic Affairs is recommended.

The central office department of **Academic Affairs** will be asked to review the Ed Spec for approval of programmatic objectives. Advance screening by the institution is recommended. Capital Outlay requests that do not have an Ed Spec, or do not receive approval of the Ed Spec by Academic Affairs, may be omitted from Capital Outlay prioritization scoring and not be included in the budget. Similarly, Non-Appropriated projects affecting academic space that do not receive approval of the Ed Spec by Academic Affairs may be omitted from the Disclosure list.

## Physical Facilities Evaluation

Evaluations are **required for Capital Outlay and Capital Maintenance** and recommended for Disclosures, and must be documented in the **Facility Survey database on the OFD website**. Evaluations on the old Forms B and C, which were used for the comprehensive 1994 survey, will be considered unreliable, regardless of recent updates. For further information on the evaluation forms and survey process, contact Carl Manka in OFD at 366-4401 or carl.manka@tbr.edu.

Evaluations are to include space directly affected by the project, whether enlarged, renovated, vacated, demolished, or served. A project to replace utilities should address the existing utilities and the buildings served by those utilities. A re-roof project should address the roof and the building under it.

It is helpful to include a copy of the one-page printed summary of the Facility Survey at the end of the supporting documentation; and, if the project involves several buildings or affects infrastructure serving several buildings, a summary page for each of those buildings; however, they are not required.

The Physical Facilities Evaluation supports the **Project Support Document**, particularly the **Evidence of Need** statement in section B, and the assessment of the **Functionality and Quality of Existing Space** in section E, which is used in the TBR Capital Outlay prioritization formula.

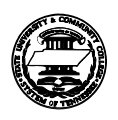

## SBC-1 Form

The **SBC-1** form included in the workbook is very similar to the DB70, but only used for taking funded projects to the State Building Commission for approval. It is not required as part of a Budget submittal; and, the DB70 can also be used instead of an SBC-1 when submitting requests for SBC action to TBR OFD.

The SBC-1 differs from the DB70 in its placement of the SBC project number (upper right on SBC-1 versus lower right on DB70), and in the Allocation Column in Parts 5, 6, and 7, thus:

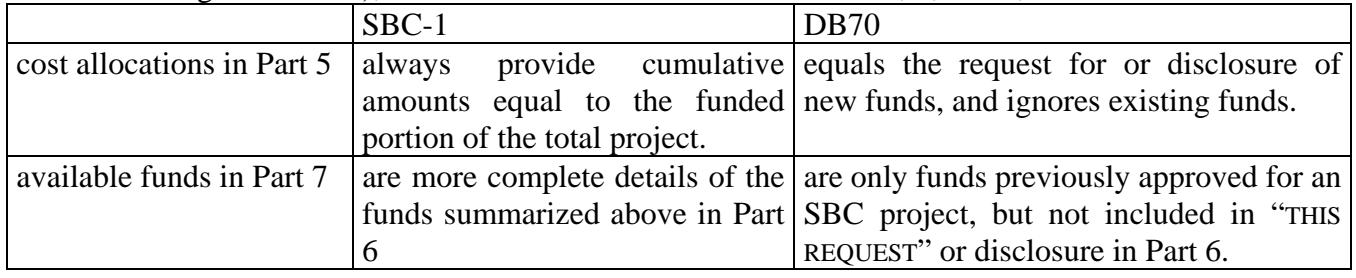

## Spare Sheets

The workbook also contains two blank, unformatted, spare sheets for whatever use you might have.

## Project File Trimming

As mentioned at the bottom of page 2, when you have completed your entries for a project, review the sheets and delete those sheets that went unused. This will save subsequent reviewers from having to check each unused sheet and determine what a waste of time it was. Thanks.

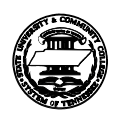